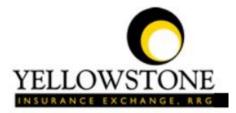

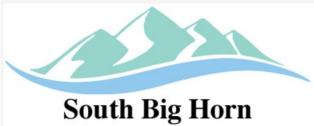

## County Hospital District

# Yellowstone Event System (YES)

### User Guide

Powered By

RiskQual Technologies, Inc.

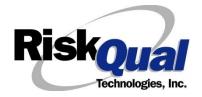

| V | Vhat is YES?                  | 2  | 1 |
|---|-------------------------------|----|---|
| L | .ogin                         |    | 1 |
| E | Entering a New Incident/Event |    | 2 |
| F | PATIENT Incident Entry        | 3  | 3 |
|   | Patient Search                | 4  | 4 |
|   | ** Patient NOT FOUND ***      | [  | 5 |
|   | Incident Reach the patient?   |    | 7 |
|   | Incident Date                 | 8  | 8 |
|   | Time of Incident              | 8  | 8 |
|   | Location of Incident          | 9  | 9 |
|   | Exact Location/Room #         | 9  | 9 |
|   | Incident Category             | 10 | 0 |
|   | Incident Description          | 18 | 8 |
|   | Physician Notified?           | 19 | 9 |
|   | Physician Notified Search     | 19 | 9 |
|   | Date Physician Notified       | 20 | 0 |
|   | Time Physician Notified       | 20 | 0 |
|   | Supervisor Notified?          | 2  | 1 |
|   | Supervisor Notified Search    | 2  | 1 |
|   | Date Supervisor Notified      | 22 | 2 |
|   | Time supervisor Notified      | 22 | 2 |
|   | Others Notified               | 23 | 3 |
|   | Injury Involved?              | 24 | 4 |
|   | Type of Injury                | 24 | 4 |
|   | Family Aware/Notified?        | 2! | 5 |

#### Contents

| Patient Aware?                                                      | 25 |
|---------------------------------------------------------------------|----|
| Reporter's Information                                              | 26 |
| If Category is NOT Medication or IV                                 | 26 |
| Select Witness Type                                                 | 27 |
| Were Other Individuals Directly Involved?                           | 27 |
| Party Person Type                                                   | 28 |
| Save Your Incident                                                  | 28 |
| IF ADMIN is the Incident Category                                   | 29 |
| IF BEHAVIOR is the Incident Category                                | 29 |
| IF CONSENT is the Incident Category                                 | 31 |
| IF EQUIPMENT is the Incident Category                               | 32 |
| IF FALL is the Incident Category                                    | 35 |
| IF MEDICATION/IV is the Incident Category                           | 38 |
| If Category = MEDICATION AND Sub Category = ADVERSE REACTION        | 40 |
| If OTHER or PROPERTY/SECURITY is the Incident Category              | 40 |
| If TPS (Treatment/Test/Procedure/Specimen) is the Incident Category | 41 |
| IF WITNESSES = Y                                                    | 41 |
| IF OTHER INDIVIDUALS/PARTIES INVOLVED = Y                           | 42 |
| NON-Patient Incident Entry                                          | 46 |
| Incident Reach Person Involved?                                     | 46 |
| Type of Person Who had the Incident                                 | 46 |
| Date of Incident                                                    | 47 |
| Time of Incident                                                    | 48 |
| Description of Incident                                             | 48 |
| Incident Category                                                   | 48 |

|   | Incident Sub Category                          | 49 |
|---|------------------------------------------------|----|
|   | Was Person Injured?                            | 49 |
|   | Location of Incident                           | 51 |
|   | Was Incident Witnessed?                        | 52 |
|   | Were Other Individuals Involved?               | 53 |
| F | OLLOW UP Entry                                 | 56 |
|   | Completing Your Open Follow Up                 | 58 |
|   | Initial Reporter Follow Up                     | 58 |
|   | CEO Review Follow Up                           | 60 |
|   | Department Manager/Leader Follow Up            | 61 |
|   | Follow Up Date                                 | 61 |
|   | Enter Dept Manager Follow Up Details           | 62 |
|   | Primary Cause of Incident                      | 63 |
|   | Secondary Cause of Incident                    | 63 |
|   | Description of Additional Causes/Factors       | 64 |
|   | Primary Action Taken to Date                   | 65 |
|   | Date of Initial Action                         | 65 |
|   | Description of Additional Action(s) Taken      | 66 |
|   | Completing Open Follow Ups Assigned to You     | 67 |
|   | Open Follow Up Grid Options                    | 67 |
|   | Select from My Open Follow Up List to Complete | 68 |
|   |                                                |    |

#### What is YES?

The Yellowstone Event System (YES) is to be used by any authorized employee/user at your facility to track incidents/events and complaints/grievances that occur in your facility as well as any near misses or "good catches". It will provide your risk management and guest relations departments with details regarding any incident/event or complaint/grievance that you document and proper follow up can be completed by department managers.

If you have a question as to what is reportable or not in the YES system, contact your Risk Management department.

#### Login

To login to YES to enter an event/incident, click on your YES desktop icon or the link/choice on your hospital web page.

The link will take you to this site: <u>https://risk.yellowstoneinsurance.com/HAS/Login.aspx</u>

The following login page will display:

|                        |                                 | YELLOWSTONE                                                                                              |
|------------------------|---------------------------------|----------------------------------------------------------------------------------------------------|
|                        |                                 | Yellowstone Insurance Exchange,RRG                                                                       |
|                        |                                 | Yellowstone Event System (YES)                                                                           |
| Hello WEB 3805 PROFILE |                                 | Event Reporting System                                                                                   |
| Log Out                |                                 | - Select Entry Type - 🔽                                                                                  |
| View Reference Docs    |                                 |                                                                                                    |
|                        |                                 |                                                                                                    |
|                        |                                 |                                                                                                    |
|                        |                                 | Contact RisKQual for Password Issues and System Questions at support@riskqual.com                        |
|                        |                                 | Riskoual<br>International                                                                                |
|                        | [Contact RiskQual Technologies] | RiskQual Technologies, Inc.<br>Contact RiskQual Support<br>Contact Denise McCord - Yellowstone Risk Mamt |

Enter your assigned User ID and Password

User ID: Your Initials plus the last 3-digit number from your Emp # (For example: John Doe with Employee # 8ACD00123 would login as JD123

Password: Sbh2018!

\*\*Make sure you enter UPPERCASE letters as they are above on the password\*\*

Riskoual Technologies 2001-2019

#### Problem Logging In

If you have a problem logging in or once you click LOGIN, and message states "Invalid User Name/Password", you have not entered your correct User ID and password combination. Please check to ensure you have used the format above. If you still experience a problem, contact your Hospital IT Help Desk or Department for assistance. You may also contact RiskQual Support at support@riskqual.com.

IF you are exited from the login page upon entering your User ID and password, your Pop Up Blocker settings are most probably turned ON on your computer's Internet Explorer settings.

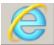

Go to your Internet Explorer icon

. Click on Tools – Pop Up Blocker – Turn OFF Pop Up Blocker. This is a temporary measure to allow you to enter your incident/event.

Go back to the link to YES system and login.

\*\*Contact your IT department so that they can ensure that the Pop Up Blocker is turned OFF only for this YES website\*\*

Any other questions – contact your Risk Manager/Designated YES System Administrator as advised internally by your risk management/nursing direction.

#### **Entering a New Incident/Event**

When entering an incident/event, all required questions must be answered at a minimum before you can SAVE. If you do not save your incident/event, it will not be saved automatically.

Upon Login to the system, you are presented with a selection to "Select Entry Type"

| - Select Entry Type - |  |
|-----------------------|--|
| Complaint/Grievance   |  |
| Incident              |  |

Click to select Incident to report an Incident/Event.

The following options display to the right:

|          |        | - Select Incident Type -<br>NON-Patient Incident |     |        |
|----------|--------|--------------------------------------------------|-----|--------|
|          |        | NON-Patient incident                             |     |        |
| Incident | $\sim$ | PATIENT Incident                                 | New | Search |

PATIENT INCIDENT - Select if incident affected a Patient or if the incident you are reporting was a Near Miss/Good catch is related to a patient.

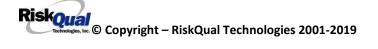

NON PATIENT INCIDENT – Select if incident affected a Non-Patient (i.e., Visitor) or if the incident you are reporting was a Near Miss/Good Catch related to a non patient or non-person (i.e., Visitor, Volunteer, General Medication or Equipment issues, etc. not affecting or involving any patient or person).

Click to make the appropriate selection.

Click New to enter a new Incident/Event.

You will be taken to the entry screen for a Patient or Non Patient incident/event respectively based on your selection.

\*\*\* NOTE \*\*\* When entering an incident/event, all required questions must be answered at a minimum before you can SAVE. If you do not save your incident/event, it will not be saved automatically.

#### **PATIENT Incident Entry**

When selecting PATIENT Incident in the "Select Incident Type" prompt, the following sets of questions will display. Questions will include/exclude themselves according to logic built into the screens that your facility risk manager designed. Those options are reviewed in the various screenshots below.

The incident entry questions will display to the right one at a time for you to begin answering them. As you answer each question, the responses will display on the grid to the left and the Edit link will display to the right in case you need to navigate back to change your response prior to saving the incident. You can always navigate and Edit above of where you are currently answering questions.

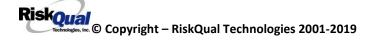

#### **Patient Search**

| Enter LAST NAME of Patient & Click SEARCH |  |
|-------------------------------------------|--|
| * Required                                |  |
| Search                                    |  |
| Select Field Value                        |  |
| Patient Name  Search                      |  |
| Add Patient                               |  |
| Prev Next<br>Ex: HIghlight to Select      |  |

IF NOT FOUND - Click ADD PATIENT to Add Patient

Enter the Last Name of the Patient and or Last Name, First Name (Last Name comma SPACE First Name) to find the patient involved in the incident and click SEARCH. A listing of patient admissions with that last name displays.

#### Enter LAST NAME of Patient & Click SEARCH

\* Required

|                                             | Sea                          | arch                             |            |           |            |
|---------------------------------------------|------------------------------|----------------------------------|------------|-----------|------------|
| Select Field                                | Value                        |                                  |            |           |            |
| Patient Name                                | P P                          |                                  |            | Search    |            |
| Add Patient                                 |                              |                                  |            |           |            |
| 1 (s) Records Four                          | id.                          |                                  |            |           |            |
|                                             |                              |                                  |            |           |            |
| Admit ID/Number                             | Med Rec Number               | Patient Name                     | Admit Date |           | Disch Date |
| Admit ID/Number<br>PAT383312345             | Med Rec Number<br>PAT3833123 | Patient Name<br>Patient, Testing |            | :00:00 AM | Disch Date |
|                                             |                              |                                  |            | :00:00 AM | Disch Date |
| PAT383312345                                | PAT3833123                   | Patient, Testing                 |            | :00:00 AM | Disch Date |
| PAT383312345<br>1<br>Please Select a page r | PAT3833123                   | Patient, Testing                 |            | :00:00 AM | Disch Date |

IF NOT FOUND - Click ADD PATIENT to Add Patient

Highlight the respective patient admission associated with the incident and click to select it.

#### \*\* Patient NOT FOUND \*\*\*

At this time -your hospital DOES NOT have an interface/Patient data feed coming into the YES system ongoing. Therefore, if a patient has an Incident or Complaint/Grievance and they have not had one prior, they most likely won't be in the YES system when you search.

If you SEARCH for the given patient and it is not found, click on ADD PATIENT button to add the patient/admission to the YES system.

| Entry Type: PATIENT Incident (NEW)                           |                                        |                                          |
|--------------------------------------------------------------|----------------------------------------|------------------------------------------|
|                                                              | Add New Patient                        |                                          |
|                                                              |                                        |                                          |
| * Required                                                   |                                        |                                          |
| Person Type:<br>PATIENT                                      | Birth Date: (mm/dd/yyyy)<br>03/01/1950 | Gender:<br> FFemale                      |
| TardD Type:<br>- Select -                                    | TaxID:                                 | Nafāzuu:<br>- Select -                   |
| First Name: * Testing                                        | Middle Initial:                        | Last Name: *<br>Patient                  |
| Address                                                      |                                        |                                          |
|                                                              |                                        |                                          |
| Address Type:<br>HOME                                        | Address:                               |                                          |
| Zip Code:                                                    | City:                                  | State:                                   |
| Account Group Name:                                          | 1                                      | Account Name:<br>32                      |
|                                                              |                                        |                                          |
|                                                              | Patient Information                    | n                                        |
| MED REC NUMBER * PAT383212345                                |                                        | Master Patient Index:                    |
| ADMIT ID/NUMBER *<br>PAT383299999                            | 03/01/201                              |                                          |
| Age<br>68                                                    | AgeUnit                                | Admit Phys:<br>- Salect Fractitioner - U |
| Admit Bidg:<br>Salect T                                      | Admit Unit:<br>- Select - S            | Organiment:                              |
| - Select - V<br>Admit Room:                                  | Admit Bed:                             |                                          |
| ADMIT ICD9 CODE                                              |                                        | Admit Loc:<br>- Select - V               |
| Search (enter either Diag. Code or a portion of description) |                                        |                                          |
| ADMIT ICD9 DESC                                              |                                        |                                          |
| Ctear                                                        |                                        |                                          |
|                                                              | Save Patient Cancel                    | 4                                        |

Follow the prompts in that ADD PATIENT screen to enter at least the required information \*Red Asterisk and Save the Patient (First Name, Last Name, Med Rec Number and Admit /Account #).

Click SAVE PATIENT button at the bottom of the patient screen to save the patient and continue with your entry. You will then be returned to the entry template to continue your entry of the incident or complaint/grievance.

Upon selection of the patient admission from the list or adding a new patient, the respective patient's demographics display on the grid (if entered) and system advances to the next question.

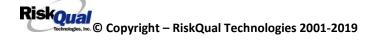

| * Type of Person                               | PATIENT               |
|------------------------------------------------|-----------------------|
| * Enter LAST NAME of Patient & Click<br>SEARCH | TEST333               |
| * Patient OrgPerID                             | SPATIENT              |
| * Patient Name                                 | PATIENT, SUSIE        |
| Medical Record #                               | SPATIENT              |
| Gender/Sex                                     | FEMALE                |
| Birth Date                                     | 05/03/1980            |
| Patient Age                                    | 35                    |
| Patient Age Unit                               | Y                     |
| Admission Date                                 | 08/03/2015            |
| Admiting Diagnosis                             | HIP JOINT REPLACEMENT |
|                                                |                       |

#### Incident Reach the patient?

#### Did Incident Reach The Patient?

\* Required

⊖Yes ⊖No

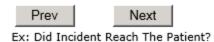

If Y, the system continues to prompt you for pertinent patient incident entry questions.

#### If answer "Did Incident Reach Patient?" = N

If you answer N to above question – the incident will be considered a Near Miss/Good Catch event that did not reach the patient.

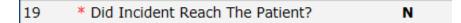

System will only prompt you to answer the minimum required questions for a near-miss or good catch incident that did not occur (Incident date/time, category, code, description, etc.)

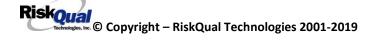

#### Incident Date

#### Date of Incident

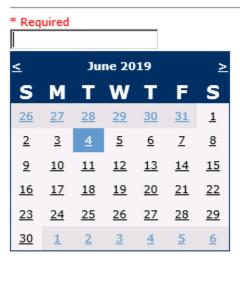

Prev Next

Ex: Select Incident Date

#### Time of Incident Time of Incident (Military)

\* Required

12:00 ×

Prev

Ex: Enter Time of Incident (i.e., 23:15)

Next

| 21 | * Date of Incident            | 06/04/2019 |
|----|-------------------------------|------------|
| 22 | Day Of Week                   | Tuesday    |
| 23 | * Time of Incident (Military) | 12:00      |
| 24 | Shift Of Day                  | DAY        |

Upon entry of Date of Incident, the system will automatically populate the entry with the respective Day of Week. Upon entry of Time of Incident, the system will automatically populate the entry with the respective Incident Time Shift of Day.

#### Location of Incident

#### Location Of Incident

\* Required

| ADMIN       | (ADMINISTRATION)                 |
|-------------|----------------------------------|
| CLINIC      | (CLINIC)                         |
| COMMONA     | (COMMON AREAS)                   |
| DIETARY     | (DIETARY)                        |
| ED          | (EMERGENCY DEPARTMENT)           |
| FRONTENTRY. | (FRONT ENTRY)                    |
| GROUNDS     | (GROUNDS)                        |
| HOSPLOBBY   | (HOSPITAL LOBBY)                 |
| HOUSEKEEP   | (HOUSEKEEPING)                   |
| IT          | (INFORMATION TECHNOLOGY/SYSTEMS) |
| JAIL        | (JAIL)                           |
| LAB         | (LABORATORY)                     |
| MAINTENCE   | (MAINTENANCE)                    |
| MEDSURG     | (MED/SURG UNIT)                  |
| NURSINGHME. |                                  |
| OTHER       | (OTHER)                          |
| PARKLOT     | (PARKING LOT)                    |
|             | (PHARMACY)                       |
|             | (PHYSICAL THERAPY)               |
| RADIOLOGY   | (RADIOLOGY)                      |
| UNKNOWN     | (UNKNOWN)                        |

Select location where the incident occurred. These are your facility's specific main department/locations. If a particular location is not above, advise your risk management department.

#### Exact Location/Room #

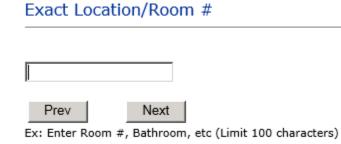

Enter exact location of the incident (i.e., Patient Room, Room # 234).

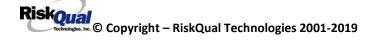

**Incident Category** 

Event Category

\* Required

| ADMIN       | (ADMINISTRATIVE)                          |
|-------------|-------------------------------------------|
| ARREST      | (ARREST (CARDIAC/RESPIRATORY))            |
| BEHAVIOR    | (BEHAVIOR)                                |
| BLOOD       | (BLOOD RELATED)                           |
| CONSENT     | (CONSENT/AUTHORIZATION)                   |
| EQUIPMENT   | (EQUIPMENT/MEDICAL DEVICE)                |
| FALL        | (FALLS)                                   |
| IV          | (IV)                                      |
| MEDICATION. | (MEDICATION)                              |
| OBSTETRICS. | (OBSTETRICS)                              |
| OTHER       | (OTHER EVENTS)                            |
| PROPERTY    |                                           |
| TPS         | (TREATMENT/PROCEDURE/SPECIMEN COLLECTION) |

Incident Category displays with drop down of available selections to choose from to note the type of incident you are reporting. Upon selection of an Event Category, the respective Sub Categories within that selected Category will display for you to select one as well.

#### Below are your facility's specific Categories & Codes (as selected by your risk manager):

#### **ADMIN Sub Categories**

#### Incident Sub-Categ

\* Required

| CONFIDENT   | (BREACH OF CONFIDENTIALITY/HIPAA) |
|-------------|-----------------------------------|
| CONTRACT    | (BREACH OF CONTRACT)              |
| COMMUNIC    | (COMMUNICATION)                   |
|             | (ENVIRONMENT OF CARE/LIFE SAFETY) |
| MISSVISIT   | (MISSED VISIT)                    |
| OTHER       | (OTHER)                           |
| PATRELTERM. | (PATIENT RELATIONSHIP TERMINATED) |
| THEFT       | (THEFT)                           |

**ARREST Subcategories** 

#### Incident Sub-Categ

#### \* Required

| CARDPULM  | (CARDIAC/PULMONARY OCCURRENCE/EVENT)                         |
|-----------|--------------------------------------------------------------|
| RESP      | (CARDIAC/PULMONARY OCCURRENCE/EVENT)<br>(RESPIRATORY ARREST) |
| UNEXDEATH | (UNEXPECTED DEATH)                                           |

Ex: Select Sub Category of the Incident

#### **BEHAVIOR Subcategories**

#### Incident Sub-Categ

| АМА         | (AGAINST MEDICAL ADVICE)                    |   |
|-------------|---------------------------------------------|---|
| AGGRESSION. | (AGGRESSION)                                | 1 |
| ASSAULT     | (ASSAULTIVE)                                |   |
| ATTSUICIDE. | (ATTEMPTED SUICIDE)                         |   |
| AWOL        | (AWOL/ELOPEMENT)                            |   |
| BITE        | (AWOL/ELOPEMENT)<br>(BITE)                  |   |
| COMBPEER    | (COMBATIVE PEER)                            |   |
| CONTRABAND. | (CONTRABAND)                                |   |
| DANGERSELF. | (DANGER TO SELF)                            |   |
| FAMVISWSTA. | (FAMILY/VISITORS WITH STAFF)                |   |
| HARRASS     | (HARRASSMENT/DISCRIMINATION)                |   |
| INJUNKORIG. |                                             |   |
| LWBS        | (INJURIES OF UNKNOWN ORIGIN)                |   |
| NEGLECT     | (LEFT WITHOUT BEING SEEN)                   |   |
| OTHER       | (NEGLECT/ENDANGERMENT)<br>(OTHER)           |   |
|             |                                             |   |
| PATWFAM     | (PATIENT WITH FAMILY)                       |   |
| PATWPAT     | (PATIENT WITH PATIENT)                      |   |
| PATCAREG    | (PATIENT WITH PERSONAL CAREGIVER)           |   |
| PATWPHYS    | (PATIENT WITH PHYSICIAN)                    |   |
| PATWSTAF    | (PATIENT WITH STAFF)                        |   |
| PATWVIS     |                                             |   |
| PHYSFAMVIS. | ······································      | ł |
| PHYSPAT     |                                             |   |
| PHYSWSTAF   | (PHYSICIAN WITH STAFF)                      |   |
| REFUSAL     |                                             |   |
| RESWRES     | (SELF INFLICTED)                            |   |
|             | (SEXUAL ACTING OUT)                         |   |
|             | (SEXUAL ACTING OUT)<br>(SEXUAL MOLESTATION) |   |
| SEAMOL      | (SEXUAL MOLESTATION)                        | - |
| TAFFPAT (   | STAFF WITH PATIENT)                         |   |
|             | STAFF WITH STAFF)                           |   |
|             | SUICIDE)                                    |   |
|             | THREAT)                                     | 1 |
| HREATAGG (  | THREAT OF AGRESSION)                        |   |

#### **BLOOD Subcategories**

#### Incident Sub-Categ

#### \* Required

| ALLERGY     | (ALLERGY/REACTION)         |
|-------------|----------------------------|
| DISCGIVEN   | (DISCONTINUED, BUT GIVEN)  |
| EXTRDOSE    | (EXTRA DOSE)               |
| MISDOSE     | (MISSED DOSE)              |
| OTHEQUIP    | (OTHER ISSUES / EQUIPMENT) |
| TRANSCRIPT. | (TRANSCRIPTION ERROR)      |
| TRANSQUICK. | (TRANSFUSED TOO QUICKLY)   |
| TRANSSLOW   | (TRANSFUSED TOO SLOWLY)    |
| TRANSREAC   | (TRANSFUSION REACTION)     |
| WRGBLOOD    | (WRONG BLOOD)              |
| WRGDOSE     | (WRONG DOSE)               |
| WRGLABEL    | (WRONG LABEL)              |
| WRGPAT      | (WRONG PATIENT)            |
| WRGTIME     | (WRONG TIME)               |
| WRGTYPE     | (WRONG TYPE/FILLED WRONG)  |

#### **CONSENT/AUTHORIZATION Sub Categories**

#### Incident Sub-Categ

\* Required

| INCOMPLETE. | (INCOMPLETE CONSENT)                        |
|-------------|---------------------------------------------|
| INCORRECT   | (INCORRECT CONSENT)                         |
| NOFORM      | (NO CONSENT FORM)<br>(OTHER CONSENT ISSUES) |
| OTHER       | (OTHER CONSENT ISSUES)                      |
| UNSIGNED    | (UNSIGNED CONSENT)                          |
|             |                                             |

#### **EQUIPMENT Sub Categories**

#### Incident Sub-Categ

#### \* Required

| BREAK       | (BROKEN)                    |
|-------------|-----------------------------|
| COMPUTER    | (COMPUTER/SOFTWARE RELATED) |
| CONTAMINAT. | (CONTAMINATED)              |
| DMGOUTLET   | (DAMAGED OUTLET)            |
| DEFECTIVE   | (DEFECTIVE)                 |
| DELIVERY    | (DELIVERY PROBLEM)          |
| DISCON      | (DISCONNECTED)              |
| EXPIRED     | (EXPIRED)                   |
| DEVICE      | (IMPLANTED DEVICE)          |
| INTERNET    | (INTERNET DOWN)             |
| MALFUNC     | (MALFUNCTION)               |
| NOTAVAIL    | (NOT AVAILABLE)             |
| OTHER       | (OTHER)                     |
| SETUP       | (SET UP)                    |
| STRUCK      | (STRUCK BY)                 |
| UTILDISUPT. | (UTILITIES DISRUPTION)      |

#### FALL Subcategories

#### Incident Sub-Categ

|             | (ASSISTED/LOWERED TO FLOOR)      |
|-------------|----------------------------------|
| FAINTED     | (FAINTED)                        |
| FLOOR       | (FOUND ON FLOOR)                 |
| BED         |                                  |
|             | (FROM BEDSIDE COMMODE/TOILET)    |
| CHAIR       | (FROM CHAIR/WHEELCHAIR)          |
| CRIB        |                                  |
| FROM CURB   | (FROM CURB)                      |
| EXERCEQUIP. | (FROM EQUIPMENT)                 |
| EXAMTABLE   | (FROM EXAM/XRAY or TABLE/GURNEY) |
| SHOWER      | (IN SHOWER)                      |
| OTHER       | (OTHER)                          |
| WHILEAMB    | (WHILE AMBULATING / STANDING)    |

#### **IV Subcategories**

#### Incident Sub-Categ

| SWOLLEN     | (ARM SWOLLEN)                 |
|-------------|-------------------------------|
| BOTTLE      | (BOTTLE/BAG NOT CHANGED)      |
| CATHNCHANG. | (CATHETER NOT CHANGED)        |
| DISCONNECT. | (DISCONNECTED)                |
| INFILTRATE. | (INFILTRATE)                  |
| MISSDOSE    | (MISSED DOSE)                 |
| NUMBNESS    | (NUMBNESS)                    |
| OTHER       | (OTHER)                       |
| OVERINF     | (OVER INFUSION)               |
| PUMPNINFUS. | (PUMP NOT INFUSING)           |
| REDSITE     | (REDDENED SITE)               |
| SAFETY      | (SAFETY ISSUE)                |
| TUBING      | (TUBING/DRESSING NOT CHANGED) |
| UNABACC     | (UNABLE TO ACCESS)            |
| UNDERINF    | (UNDER INFUSION)              |
| WRGADDIT    | (WRONG ADDITIVE)              |
| WRNGLABEL   | (WRONG LABEL)                 |
| WRGPAT      | (WRONG PATIENT)               |
| WRGSOL      | (WRONG SOLUTION)              |
| WRGTIM      | (WRONG TIME)                  |

#### **MEDICATION Subcategories**

#### Incident Sub-Categ

\* Required

|             | (ADVERSE REACTION/ALLERGY)            | $\mathbf{\wedge}$ |
|-------------|---------------------------------------|-------------------|
| CONTRAIND   |                                       |                   |
| CDINCCNT    |                                       |                   |
| CDNCNDN     | · · · · · · · · · · · · · · · · · · · |                   |
| CDNW        | (CONTROL DRUG NOT WASTED)             |                   |
| DISPENSING. | (DISPENSING)                          |                   |
| DISTRIB     | (DISTRIBUTION)                        |                   |
| DOCUMENT    | (DOCUMENTATION)                       |                   |
| EXPIRDRUG   | (EXPIRED DRUG)                        |                   |
|             | (EXTRA DOSE)                          |                   |
| FOODINTER   | (FOOD INTERACTION)                    |                   |
|             | (GIVEN, NOT ORDERED)                  |                   |
| MEDNOTAVA   | (MEDICATION NOT AVAILABLE)            |                   |
|             | (MEDICATION WASTED)                   |                   |
| MEDINTER    | (MEDICATION/DRUG INTERACTION)         |                   |
| MISSDOSE    | (MISSED DOSE)                         |                   |
| MONITORING. | (MONITORING)                          |                   |
| OTHER       |                                       |                   |
| PATNA       | (PATIENT NOT AVAILABLE)               |                   |
| PRESCRIB    | (PRESCRIBING ERROR)                   |                   |
|             | (TRANSCRIPTION ISSUE)                 |                   |
|             | (WRONG DATE)                          |                   |
|             | (WRONG DOCUMENTATION)                 |                   |
|             | (WRONG DOSE)                          |                   |
|             | (WRONG FORM OF DRUG)                  |                   |
|             | (WRONG LABEL)                         |                   |
|             | (WRONG MEDICATION)                    |                   |
| WRGPAT      | (WRONG PATIENT)                       | $\sim$            |
| WRGROUTE    | (WRONG ROUTE)                         |                   |
| WRGTIME     | (WRONG TIME)                          |                   |

#### **Obstetrics Subcategories**

#### Incident Sub-Categ

\* Required

BLDLOSS.... (ESTIMATED BLOOS LOSS >700 FOR VAGINAL DELIVERY) INFABDUCT.. (INFANT ABDUCTION) NORESUC.... (NEONATE RESUSCITATION) OTHER..... (OTHER) PRECDEL.... (PRECIPITOUS DELIVERY) UNATTEND... (UNATTENDED DELIVERY - DELIVERED BY RN)

Riskoual Technologies 2001-2019

#### **OTHER Subcategories**

#### Incident Sub-Categ

\* Required

| ABDUCTION   | (ABDUCTION)                     |
|-------------|---------------------------------|
| BLOODBRN    | (BLOOD BORNE PATHOGEN EXPOSURE) |
| COMMUNIC    | (COMMUNICATION)                 |
| DOCUMNT     | (DOCUMENTATION)                 |
| FIRE        | (FIRE)                          |
| GENINJURY   | (GENERAL INJURY)                |
| HAZARD      | (HAZARDOUS CONDITION)           |
| NEEDLESTCK. | (NEEDLESTICK)                   |
| POLVIOL     | (POLICY VIOLATIONS)             |
| PREMDISCH   | (PREMATURE DISCHARGE)           |
| REGISTRAT   | (REGISTRATION ISSUE)            |
| SAFESECUR   | (SAFETY/SECURITY ISSUES)        |
| SOFTWREMAL. | (SOFTWARE SYSTEM MALFUNCTION)   |
| VEHICLECOL. | (VEHICLE COLLISION)             |

#### **PROPERTY Sub Categories**

#### Incident Sub-Categ

| DAMOTHER | (DAMAGED - OTHER)     |
|----------|-----------------------|
| DAMCONT  | (DAMAGED CONTACTS)    |
| DAMDENT  | (DAMAGED DENTURES)    |
| DAMGLAS  | (DAMAGED GLASSES)     |
| DAMHEAR  | (DAMAGED HEARING AID) |
| DAMJEW   | (DAMAGED JEWELRY)     |
| MISOTHER | (MISSING - OTHER)     |
| MISCONT  | (MISSING CONTACTS)    |
| MISDENT  | (MISSING DENTURES)    |
| MISGLASS | (MISSING GLASSES)     |
| MISHEAR  | (MISSING HEARING AID) |
| MISJEWEL | (MISSING JEWELRY)     |
| MISMONEY | (MISSING MONEY)       |
| STOLEN   | (STOLEN PROPERTY)     |

#### **TPS – Treatment/Procedure/Specimen Collection Sub Categories**

#### Incident Sub-Categ

| ADVREACT                | (ADVERSE REACTION)                            |
|-------------------------|-----------------------------------------------|
| ASEPTICNF               | (ASEPTIC TECHNIQUE NOT FOLLOWED)              |
| CANCELLED               | (CANCELLED)                                   |
| CLERERROR               | (CLERICAL ERROR)                              |
| COMPLICATI.             | (COMPLICATION)                                |
| CONDCHANG               | (CONDITION CHANGE - PROVIDER NOT NOTIFIED)    |
| DECUB                   | (DECUBITUS - FACILITY ACQUIRED)               |
| DELAY                   | (DELAYED)                                     |
|                         | (DISLODGED)                                   |
|                         | (DOCUMENTATION)                               |
| IMPROPUSE               | (IMPROPER USE)                                |
| IMPPERF                 | (IMPROPERLY PERFORMED)                        |
| INAPPROC                | (INAPPROPRIATE PROCEDURE/TREATMENT)           |
| INCOMPLETE.             | (INCOMPLETE)                                  |
| INFECTION               |                                               |
| MISDIAG                 | (MISDIAGNOSIS)                                |
| NONCOMP                 | (NON COMPLIANCE)                              |
| NOORDENTRY.             | (NOT ENTERED IN ORDER ENTRY)                  |
| NOTORDERED.             | (NOT ORDERED)                                 |
| OMISSION                | (OMISSION)                                    |
| ORDERND                 | (ORDERED NOT DONE)                            |
| OTHER                   | (OTHER)                                       |
| PATPULLED               | (PATIENT PULLED OUT)                          |
| POLPROC                 | (POLICY OR PROCEDURE ISSUE)                   |
| PREPPROBL               | (PREP PROBLEM)                                |
| NOTAVAILAB.             | (PROVIDER NOT AVAILABLE)                      |
|                         | (REPORT TO WRONG MD/PROVIDER)                 |
| RESULTSINC.             | (RESULTS INCORRECTLY REPORTED)                |
| SPECINLABL.             |                                               |
|                         |                                               |
| SPECLOST<br>SPECWRGCNT. | (SPECIMEN LOST)<br>(SPECIMEN WRONG CONTAINER) |
| SYSTEMS                 | (SYSTEMS)                                     |
| TUBEFEED                | (TUBEFEEDING ISSUES)                          |
| UNPLANTRAN.             |                                               |
| WRGPATIENT.             | (WRONG PATIENT)                               |
| WRGSITE                 | (WRONG SITE)                                  |
| WRGTIME                 | (WRONG TIME)                                  |
|                         | (WRONG TREATMENT/PROCEDURE)                   |
| WKGIKEAI                | (WRONG TREATMENT/PROCEDURE)                   |

Incident Description Brief Description Of Incident

\* Required

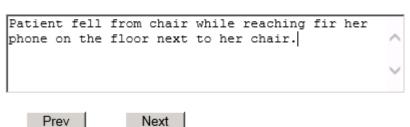

Ex: Enter brief description of the incident (include any injury)

Description of the Incident can be entered. You can enter unlimited number of characters for the description.

Following above question – depending on the Incident Category you selected, you may get other questions prompted – See below sections based on Category of Incident selection.

#### Treatment/Proc Performed

| 1    |      |   |
|------|------|---|
| 1    |      | ^ |
|      |      | ~ |
| Prev | Next |   |

Ex: Descr of Treatment/Procedure Performed

| Phys | ician  | Notif | ied?  |    |
|------|--------|-------|-------|----|
| Phy  | siciar | n No  | tifie | d? |

\* Required

⊙Yes ○No

Prev Next

Ex: Was Physician Notified of the Incident?

Click Yes or No To Answer

If Physician was notified = Y:

#### Physician Notified Search Physician Notified SEARCH

| Search |        |
|--------|--------|
| /alue  |        |
| p      | Search |
|        | /alue  |

#### 1 (s) Records Found.

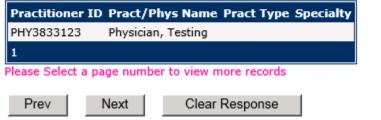

Ex: Enter LAST Name Of Physician Who Was Notified Of The Incident & Click SEARCH

Physician Search question displays.

Enter the Last Name of the Physician and click SEARCH. A listing of active physicians for your facility displays.

Riskoual Technologies 2001-2019 Highlight the respective physician and click to select it.

Physicians that display are maintained in the YES system from an ongoing data feed from your IT respective systems.

IF Physician NOT FOUND \*\* - Advise your Risk Management Department so they can add.

#### Date Physician Notified Date Physician Notified

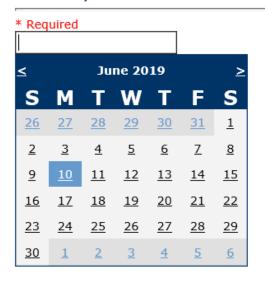

Prev

Next

Ex: Select Date Physician Was Notified

Date Physician was notified question displays for entry

#### **Time Physician Notified**

#### Time Physician Notified (Military)

\* Required

\_:\_\_\_ ×

Prev

Ex: Enter Time Physician Was Notified (i.e., 23:00)

Next

Time Physician Notified question displays for entry

If Physician Notified? N, the above questions will not display and below question displays:

Riskoual Technologies 2001-2019

#### Supervisor Notified? Supervisor Notified?

| * Required           |                      |
|----------------------|----------------------|
| ⊖Yes ⊖No             |                      |
| Prev                 | Next                 |
| Ex: Was Supervisor N | otified Of Incident? |

If Y, Supervisor questions display for entry:

#### **Supervisor Notified Search**

#### Enter Last Name Of Supervisor Notified --Click SEARCH

\* Required

|                 | Search |        |
|-----------------|--------|--------|
| Select Field    | Value  |        |
| Employee Name 🗸 | em     | Search |
|                 |        |        |

#### 1 (s) Records Found.

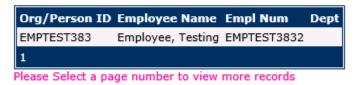

Prev Next

Ex: Enter Supervisor LAST Name and Click SEARCH To Find Employee

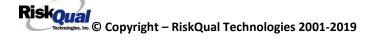

Supervisor Notified Search – displays for selection of a supervisor if one was notified of the Occurrence. Enter the Last Name of Supervisor (Employee) and click SEARCH.

A listing of active employees with that last name display. Highlight the respective employee and clicks to select.

Your facility has an ongoing data feed from your respective HR system of all your active Employees so that all active employees are in the YES system.

\*IF Employee NOT FOUND -- If you do not find a particular employee, please check with Risk Management/Nursing Direction.

#### **Date Supervisor Notified**

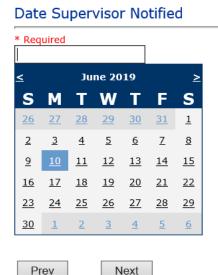

Ex: Select Date Supervisor Was Notified

#### Date Supervisor Was Notified can be selected

#### **Time supervisor Notified**

#### Time Supervisor Notified (Military)

15:18
Prev Next
Ex: Enter Time Supervisor Notified (HH:MM)

Riskoual Technologies 2001-2019 Time Supervisor was notified can be entered

If Supervisor Notified = N, following question will display:

| * Required                                          |   |
|-----------------------------------------------------|---|
|                                                     |   |
|                                                     |   |
| Prev Next Ex: Enter Why Wasn't Supervisor Notified? |   |
|                                                     |   |
| Others Notified                                     |   |
| Other(s) Notified                                   |   |
| 1                                                   |   |
|                                                     | ^ |
|                                                     |   |

Prev Next Ex: Describe Other(s) Notified of the Incident

If Others were notified of the Incident, you can enter their name(s).

#### Injury Involved? Was An Injury Involved?

\* Required

⊖Yes ⊖No

| Prev | Next |
|------|------|
|      |      |

Ex: Was An Injury Involved?

User answers Y or N to above.

#### Type of Injury Injury Type

| ABRASION (ABRASION)<br>ALTEREDSTA. (ALTERED STATE (OXYGENATION))<br>BLISTER (BLISTER)<br>BRUISE (BRUISE)<br>BURN (BURN)<br>CARDRESP (CARDIAC/RESPIRATORY ARREST)<br>COMPARSYND. (COMPARTMENT SYNDROME)<br>CONTRACTUR. (CONTRACTURE)<br>CONTUSION (CONTUSION)<br>CRUSH (CRUSH INJURY)<br>DAMAGTEET. (DAMAGED TEETH)<br>DEATH (DEATH)<br>DECUBITUS. (DECUBITUS)<br>DISLOCAT (DISLOCATION)<br>ELECSHOCK (ELECTRICAL SHOCK)<br>EMOTDISTR (EMOTIONAL DISTRESS)<br>EXACERBATE. (EXACERBATION OF CONDITION)<br>FRACTURE (FRACTURE)<br>HEMATOMA (HEMORRHAGE)<br>HYPERGLYC (HYPERGLYCEMIA)<br>HYPOCLYCEM. (HYPORLYCEMIA)<br>HYPOTEN (HYPOTENSION)<br>HYPOXIA (HYPOXIA)<br>INFECT (INFECTION)<br>ITCHING (ITCHING)           |             |                              |        |
|----------------------------------------------------------------------------------------------------|-------------|------------------------------|--------|
| ALTEREDSTA. (ALTERED STATE (OXYGENATION))<br>BLISTER (BLISTER)<br>BRUISE (BRUISE)<br>BURN (BRUISE)<br>BURN (BURN)<br>CARDRESP (CARDIAC/RESPIRATORY ARREST)<br>COMPARSYND. (COMPARTMENT SYNDROME)<br>CONTRACTUR. (CONTRACTURE)<br>CONTUSION (CONTUSION)<br>CRUSH (CRUSH INJURY)<br>DAMAGTEET (DAMAGED TEETH)<br>DEATH (DEATH)<br>DECUBITUS (DECUBITUS)<br>DISLOCAT (DISLOCATION)<br>ELECSHOCK (ELECTRICAL SHOCK)<br>EMOTDISTR (EMOTIONAL DISTRESS)<br>EXACERBATE. (EXACERBATION OF CONDITION)<br>FRACTURE (FRACTURE)<br>HEMATOMA (HEMATOMA)<br>HEMORRAG (HEMORRHAGE)<br>HYPERGLYC (HYPERGLYCEMIA)<br>HYPOTEN (HYPOTENSION)<br>HYPOTEN (HYPOTENSION)<br>HYPOXIA (HYPOXIA)<br>INFECT (INFECTION)<br>ITCHING (ITCHING) |             | (                            |        |
| BLISTER (BLISTER)<br>BRUISE (BRUISE)<br>BURN (BURN)<br>CARDRESP (CARDIAC/RESPIRATORY ARREST)<br>COMPARSYND. (COMPARTMENT SYNDROME)<br>CONTRACTUR. (CONTRACTURE)<br>CONTUSION (CONTUSION)<br>CRUSH (CRUSH INJURY)<br>DAMAGTEET (DAMAGED TEETH)<br>DEATH (DEATH)<br>DECUBITUS (DECUBITUS)<br>DISLOCAT (DISLOCATION)<br>ELECSHOCK (ELECTRICAL SHOCK)<br>EMOTDISTR (EMOTIONAL DISTRESS)<br>EXACERBATE. (EXACERBATION OF CONDITION)<br>FRACTURE (FRACTURE)<br>HEMATOMA (HEMATOMA)<br>HEMORRAG (HYPERTENSION)<br>HYPERGLYC (HYPERTENSION)<br>HYPOTEN (HYPOTENSION)<br>HYPOXIA (INFECTION)<br>ITCHING (ITCHING)                                                                                                    |             |                              | $\sim$ |
| BRUISE (BRUISE)<br>BURN (BURN)<br>CARDRESP (CARDIAC/RESPIRATORY ARREST)<br>COMPARSYND. (COMPARTMENT SYNDROME)<br>CONTRACTUR. (CONTRACTURE)<br>CONTUSION (CONTUSION)<br>CRUSH (CRUSH INJURY)<br>DAMAGTEET (DAMAGED TEETH)<br>DEATH (DEATH)<br>DECUBITUS (DECUBITUS)<br>DISLOCAT (DISLOCATION)<br>ELECSHOCK (ELECTRICAL SHOCK)<br>EMOTDISTR (EMOTIONAL DISTRESS)<br>EXACERBATE. (EXACERBATION OF CONDITION)<br>FRACTURE (FRACTURE)<br>HEMATOMA (HEMATOMA)<br>HEMORRAG (HYPERGLYCEMIA)<br>HYPOREN (HYPORENSION)<br>HYPOTEN (HYPOTENSION)<br>HYPOXIA (INFECTION)<br>ITCHING (ITCHING)                                                                                                    |             |                              |        |
| BURN (BURN)<br>CARDRESP (CARDIAC/RESPIRATORY ARREST)<br>COMPARSYND. (COMPARTMENT SYNDROME)<br>CONTRACTUR. (CONTRACTURE)<br>CONTUSION (CONTUSION)<br>CRUSH (CRUSH INJURY)<br>DAMAGTEET (DAMAGED TEETH)<br>DEATH (DEATH)<br>DECUBITUS (DECUBITUS)<br>DISLOCAT (DISLOCATION)<br>ELECSHOCK (ELECTRICAL SHOCK)<br>EMOTDISTR (EMOTIONAL DISTRESS)<br>EXACERBATE. (EXACERBATION OF CONDITION)<br>FRACTURE (FRACTURE)<br>HEMATOMA (HEMORRHAGE)<br>HYPERGLYC (HYPERGLYCEMIA)<br>HYPOCLYCEM. (HYPOGLYCEMIA)<br>HYPOTEN (HYPOTENSION)<br>HYPOXIA (INFECTION)<br>ITCHING (ITCHING)                                                                                                    |             |                              |        |
| CARDRESP (CARDIAC/RESPIRATORY ARREST)<br>COMPARSYND. (COMPARTMENT SYNDROME)<br>CONTRACTUR. (CONTRACTURE)<br>CONTUSION (CONTUSION)<br>CRUSH (CRUSH INJURY)<br>DAMAGTEET (DAMAGED TEETH)<br>DEATH (DEATH)<br>DECUBITUS (DECUBITUS)<br>DISLOCAT (DISLOCATION)<br>ELECSHOCK (ELECTRICAL SHOCK)<br>EMOTDISTR (EMOTIONAL DISTRESS)<br>EXACERBATE. (EXACERBATION OF CONDITION)<br>FRACTURE (FRACTURE)<br>HEMATOMA (HEMATOMA)<br>HEMORRAG (HYPERGLYCEMIA)<br>HYPERGLYC (HYPERGLYCEMIA)<br>HYPOTEN (HYPOTENSION)<br>HYPOXIA (HYPOXIA)<br>INFECT (INFECTION)<br>ITCHING (ITCHING)                                                                                                    | BRUISE      | (BRUISE)                     |        |
| COMPARSYND. (COMPARTMENT SYNDROME)<br>CONTRACTUR. (CONTRACTURE)<br>CONTUSION (CONTUSION)<br>CRUSH (CRUSH INJURY)<br>DAMAGTEET (DAMAGED TEETH)<br>DEATH (DEATH)<br>DECUBITUS (DECUBITUS)<br>DISLOCAT (DISLOCATION)<br>ELECSHOCK (ELECTRICAL SHOCK)<br>EMOTDISTR (EMOTIONAL DISTRESS)<br>EXACERBATE. (EXACERBATION OF CONDITION)<br>FRACTURE (FRACTURE)<br>HEMATOMA (HEMATOMA)<br>HEMORRAG (HEMORRHAGE)<br>HYPERGLYC (HYPERGLYCEMIA)<br>HYPOTEN (HYPOTENSION)<br>HYPOTEN (HYPOTENSION)<br>HYPOXIA (INFECTION)<br>ITCHING (ITCHING)                                                                                                    | BURN        | (BURN)                       |        |
| CONTRACTUR. (CONTRACTURE)<br>CONTUSION (CONTUSION)<br>CRUSH (CRUSH INJURY)<br>DAMAGTEET (DAMAGED TEETH)<br>DEATH (DEATH)<br>DECUBITUS (DECUBITUS)<br>DISLOCAT (DISLOCATION)<br>ELECSHOCK (ELECTRICAL SHOCK)<br>EMOTDISTR (EMOTIONAL DISTRESS)<br>EXACERBATE. (EXACERBATION OF CONDITION)<br>FRACTURE (FRACTURE)<br>HEMATOMA (HEMATOMA)<br>HEMORRAG (HEMORRHAGE)<br>HYPERGLYC (HYPERGLYCEMIA)<br>HYPOTEN (HYPOTENSION)<br>HYPOTEN (HYPOTENSION)<br>HYPOXIA (INFECTION)<br>ITCHING (ITCHING)                                                                                                    | CARDRESP    | (CARDIAC/RESPIRATORY ARREST) |        |
| CONTUSION (CONTUSION)<br>CRUSH (CRUSH INJURY)<br>DAMAGTEET (DAMAGED TEETH)<br>DEATH (DEATH)<br>DECUBITUS (DECUBITUS)<br>DISLOCAT (DISLOCATION)<br>ELECSHOCK (ELECTRICAL SHOCK)<br>EMOTDISTR (EMOTIONAL DISTRESS)<br>EXACERBATE. (EXACERBATION OF CONDITION)<br>FRACTURE (FRACTURE)<br>HEMATOMA (HEMATOMA)<br>HEMORRAG (HEMORRHAGE)<br>HYPERGLYC (HYPERGLYCEMIA)<br>HYPORTEN (HYPORTENSION)<br>HYPOCLYCEM. (HYPOTENSION)<br>HYPOXIA (HYPOXIA)<br>INFECT (INFECTION)<br>ITCHING (ITCHING)                                                                                                    | COMPARSYND. | (COMPARTMENT SYNDROME)       |        |
| CRUSH (CRUSH INJURY)<br>DAMAGTEET (DAMAGED TEETH)<br>DEATH (DEATH)<br>DECUBITUS (DECUBITUS)<br>DISLOCAT (DISLOCATION)<br>ELECSHOCK (ELECTRICAL SHOCK)<br>EMOTDISTR (EMOTIONAL DISTRESS)<br>EXACERBATE. (EXACERBATION OF CONDITION)<br>FRACTURE (FRACTURE)<br>HEMATOMA (HEMATOMA)<br>HEMORRAG (HEMATOMA)<br>HEMORRAG (HYPERGLYCEMIA)<br>HYPERGLYC (HYPERGLYCEMIA)<br>HYPOTEN (HYPOTENSION)<br>HYPOTEN (HYPOTENSION)<br>HYPOXIA (HYPOXIA)<br>INFECT (INFECTION)<br>ITCHING (ITCHING)                                                                                                    | CONTRACTUR. | (CONTRACTURE)                |        |
| CRUSH (CRUSH INJURY)<br>DAMAGTEET (DAMAGED TEETH)<br>DEATH (DEATH)<br>DECUBITUS (DECUBITUS)<br>DISLOCAT (DISLOCATION)<br>ELECSHOCK (ELECTRICAL SHOCK)<br>EMOTDISTR (EMOTIONAL DISTRESS)<br>EXACERBATE. (EXACERBATION OF CONDITION)<br>FRACTURE (FRACTURE)<br>HEMATOMA (HEMATOMA)<br>HEMORRAG (HEMATOMA)<br>HEMORRAG (HYPERGLYCEMIA)<br>HYPERGLYC (HYPERGLYCEMIA)<br>HYPOTEN (HYPOTENSION)<br>HYPOTEN (HYPOTENSION)<br>HYPOXIA (HYPOXIA)<br>INFECT (INFECTION)<br>ITCHING (ITCHING)                                                                                                    | CONTUSION   | (CONTUSION)                  |        |
| DAMAGTEET (DAMAGED TEETH)<br>DEATH (DEATH)<br>DECUBITUS (DECUBITUS)<br>DISLOCAT (DISLOCATION)<br>ELECSHOCK (ELECTRICAL SHOCK)<br>EMOTDISTR (EMOTIONAL DISTRESS)<br>EXACERBATE. (EXACERBATION OF CONDITION)<br>FRACTURE (FRACTURE)<br>HEMATOMA (HEMATOMA)<br>HEMORRAG (HEMORRHAGE)<br>HYPERGLYC (HYPERGLYCEMIA)<br>HYPERTEN (HYPERTENSION)<br>HYPOCLYCEM. (HYPOTENSION)<br>HYPOTEN (HYPOTENSION)<br>HYPOXIA (HYPOXIA)<br>INFECT (INFECTION)<br>ITCHING (ITCHING)                                                                                                    | CRUSH       |                              |        |
| DEATH (DEATH)<br>DECUBITUS (DECUBITUS)<br>DISLOCAT (DISLOCATION)<br>ELECSHOCK (ELECTRICAL SHOCK)<br>EMOTDISTR (EMOTIONAL DISTRESS)<br>EXACERBATE. (EXACERBATION OF CONDITION)<br>FRACTURE (FRACTURE)<br>HEMATOMA (HEMATOMA)<br>HEMORRAG (HEMORRHAGE)<br>HYPERGLYC (HYPERGLYCEMIA)<br>HYPERTEN (HYPERTENSION)<br>HYPOCLYCEM. (HYPOGLYCEMIA)<br>HYPOTEN (HYPOTENSION)<br>HYPOXIA (HYPOXIA)<br>INFECT (INFECTION)<br>ITCHING (ITCHING)                                                                                                    | DAMAGTEET   |                              |        |
| DECUBITUS. (DECUBITUS)<br>DISLOCAT (DISLOCATION)<br>ELECSHOCK (ELECTRICAL SHOCK)<br>EMOTDISTR (EMOTIONAL DISTRESS)<br>EXACERBATE. (EXACERBATION OF CONDITION)<br>FRACTURE (FRACTURE)<br>HEMATOMA (HEMATOMA)<br>HEMORRAG (HEMORRHAGE)<br>HYPERGLYC (HYPERGLYCEMIA)<br>HYPERTEN (HYPERTENSION)<br>HYPOCLYCEM. (HYPOGLYCEMIA)<br>HYPOTEN (HYPOTENSION)<br>HYPOXIA (HYPOXIA)<br>INFECT (INFECTION)<br>ITCHING (ITCHING)                                                                                                    | DEATH       |                              |        |
| DISLOCAT (DISLOCATION)<br>ELECSHOCK (ELECTRICAL SHOCK)<br>EMOTDISTR (EMOTIONAL DISTRESS)<br>EXACERBATE. (EXACERBATION OF CONDITION)<br>FRACTURE (FRACTURE)<br>HEMATOMA (HEMATOMA)<br>HEMORRAG (HEMORRHAGE)<br>HYPERGLYC (HYPERGLYCEMIA)<br>HYPERTEN (HYPERTENSION)<br>HYPOCLYCEM. (HYPOGLYCEMIA)<br>HYPOTEN (HYPOTENSION)<br>HYPOXIA (HYPOXIA)<br>INFECT (INFECTION)<br>ITCHING (ITCHING)                                                                                                    | DECUBITUS   |                              |        |
| ELECSHOCK (ELECTRICAL SHOCK)<br>EMOTDISTR (EMOTIONAL DISTRESS)<br>EXACERBATE. (EXACERBATION OF CONDITION)<br>FRACTURE (FRACTURE)<br>HEMATOMA (HEMATOMA)<br>HEMORRAG (HEMORRHAGE)<br>HYPERGLYC (HYPERGLYCEMIA)<br>HYPERTEN (HYPERTENSION)<br>HYPOCLYCEM. (HYPOGLYCEMIA)<br>HYPOTEN (HYPOTENSION)<br>HYPOXIA (HYPOXIA)<br>INFECT (INFECTION)<br>ITCHING (ITCHING)                                                                                                    | DISLOCAT    |                              |        |
| EMOTDISTR (EMOTIONAL DISTRESS)<br>EXACERBATE. (EXACERBATION OF CONDITION)<br>FRACTURE (FRACTURE)<br>HEMATOMA (HEMATOMA)<br>HEMORRAG (HEMORRHAGE)<br>HYPERGLYC (HYPERGLYCEMIA)<br>HYPERTEN (HYPERTENSION)<br>HYPOCLYCEM. (HYPOGLYCEMIA)<br>HYPOTEN (HYPOTENSION)<br>HYPOXIA (HYPOXIA)<br>INFECT (INFECTION)<br>ITCHING (ITCHING)                                                                                                    | ELECSHOCK   |                              |        |
| EXACERBATE. (EXACERBATION OF CONDITION)<br>FRACTURE (FRACTURE)<br>HEMATOMA (HEMATOMA)<br>HEMORRAG (HEMORRHAGE)<br>HYPERGLYC (HYPERGLYCEMIA)<br>HYPERTEN (HYPERTENSION)<br>HYPOCLYCEM. (HYPOGLYCEMIA)<br>HYPOTEN (HYPOTENSION)<br>HYPOXIA (HYPOXIA)<br>INFECT (INFECTION)<br>ITCHING (ITCHING)                                                                                                    | EMOTDISTR   |                              |        |
| FRACTURE (FRACTURE)<br>HEMATOMA (HEMATOMA)<br>HEMORRAG (HEMORRHAGE)<br>HYPERGLYC (HYPERGLYCEMIA)<br>HYPERTEN (HYPERTENSION)<br>HYPOCLYCEM. (HYPOGLYCEMIA)<br>HYPOTEN (HYPOTENSION)<br>HYPOXIA (HYPOXIA)<br>INFECT (INFECTION)<br>ITCHING (ITCHING)                                                                                                    |             |                              |        |
| HEMATOMA (HEMATOMA)<br>HEMORRAG (HEMORRHAGE)<br>HYPERGLYC (HYPERGLYCEMIA)<br>HYPERTEN (HYPERTENSION)<br>HYPOCLYCEM. (HYPOGLYCEMIA)<br>HYPOTEN (HYPOTENSION)<br>HYPOXIA (HYPOXIA)<br>INFECT (INFECTION)<br>ITCHING (ITCHING)                                                                                                    | FRACTURE    |                              |        |
| HEMORRAG (HEMORRHAGE)<br>HYPERGLYC (HYPERGLYCEMIA)<br>HYPERTEN (HYPERTENSION)<br>HYPOCLYCEM. (HYPOGLYCEMIA)<br>HYPOTEN (HYPOTENSION)<br>HYPOXIA (HYPOXIA)<br>INFECT (INFECTION)<br>ITCHING (ITCHING)                                                                                                    |             |                              |        |
| HYPERGLYC (HYPERGLYCEMIA)<br>HYPERTEN (HYPERTENSION)<br>HYPOCLYCEM. (HYPOGLYCEMIA)<br>HYPOTEN (HYPOTENSION)<br>HYPOXIA (HYPOXIA)<br>INFECT (INFECTION)<br>ITCHING (ITCHING)                                                                                                    |             |                              |        |
| HYPERTEN (HYPERTENSION)<br>HYPOCLYCEM. (HYPOGLYCEMIA)<br>HYPOTEN (HYPOTENSION)<br>HYPOXIA (HYPOXIA)<br>INFECT (INFECTION)<br>ITCHING (ITCHING)                                                                                                    |             |                              |        |
| HYPOCLYCEM. (HYPOGLYCEMIA)<br>HYPOTEN (HYPOTENSION)<br>HYPOXIA (HYPOXIA)<br>INFECT (INFECTION)<br>ITCHING (ITCHING)                                                                                                    |             |                              |        |
| HYPOTEN (HYPOTENSION)<br>HYPOXIA (HYPOXIA)<br>INFECT (INFECTION)<br>ITCHING (ITCHING)                                                                                                    |             |                              |        |
| HYPOXIA (HYPOXIA)<br>INFECT (INFECTION)<br>ITCHING (ITCHING)                                                                                                    |             |                              |        |
| INFECT (INFECTION)<br>ITCHING (ITCHING)                                                                                                    |             |                              |        |
| ITCHING (ITCHING)                                                                                                    |             |                              |        |
|                                                                                                    |             |                              |        |
| LIACERATION. (LACERATION)                                                                                                    | LACERATION. | (LACERATION)                 | V      |
| NEURODEFIC. (NEUROLOGICAL DEFICIT)                                                                                                    |             |                              |        |

|                   | NONE<br>OTHER<br>PARALYSIS<br>PERFORAT<br>PUNCWND<br>RASHHIVE<br>REDNESS<br>SKIN<br>SKINTEAR<br>STRSPR | (NONE)<br>(OTHER)<br>(PARALYSIS)<br>(PERFORATION)<br>(PUNCTURE WOUND)<br>(RASH/HIVES)<br>(REDNESS)<br>(SKIN INJURY)<br>(SKIN TEAR (NOT SKIN INJURY))<br>(STRAIN/SPRAIN) |   |  |
|-------------------|----------------------------------------------------------------------------------------------------|----------------------------------------------------------------------------------------------------|---|--|
| UNKNOWN (UNKNOWN) | SWELLING                                                                                               | (SWELLING TO AREA)                                                                                                    | V |  |

Select primary injury sustained as a result of the incident.

#### Family Aware/Notified?

| Family Aware/Notified?                                            |    |
|-------------------------------------------------------------------|----|
| * Required                                                        |    |
| ⊖Yes ⊖No                                                          |    |
| Prev Next Ex: Was the family aware/notified of the incidentt? (Y/ | N) |
| Select whether Family Is Aware of the event/incident              |    |

#### **Patient Aware?**

| Required |      |
|----------|------|
| ⊖Yes ⊖No |      |
| Prev     | Next |

Select whether Patient Is Aware of the event?

#### **Reporter's Information**

| 51 | Reported Date                       | 07/14/2017                           |
|----|-------------------------------------|--------------------------------------|
| 52 | Reported By Type                    | USER                                 |
| 53 | Reported/Entered By                 | WEB3833                              |
| 54 | Reporter Name                       | WEB 3833 PROFILE-SOUTH BIG HORN TEST |
| 55 | * Date Incident/Event Rprt Received | 07/14/2017                           |

The Reporter's information displays automatically on the grid on the left with User ID, User Name, Reported Date and Received Date populate with today's date/time.

#### If Category is NOT Medication or IV

IF the Incident Category is NOT MEDICATION or IV, following question displays:

#### Was Incident Witnessed?

\* Required

⊖Yes ⊖No

| Prev | Next |    |
|------|------|----|
|      |      | ۰. |

Ex: Was Incident Witnessed?

Click Yes Or No To Answer

Select if the Incident Was Witnessed.

Select Witness Type

Select Witness Type

\* Required

| CHILD       |                                |        |
|-------------|--------------------------------|--------|
| EMPLOYEE    | (EMPLOYEE)                     |        |
| FAMILY      | (FAMILY)                       |        |
| FITNESSCNT. | (FITNESS CENTER MEMBER)        | ~      |
| GOVERNMENT. | (GOVERNMENT REGULATORT AGENCY) | Other) |
| OTHER       | (OTHER)                        |        |
| PATIENT     | (PATIENT)                      |        |
| PHYSICIAN   |                                |        |
| CAREGIVER   |                                |        |
| STUDENT     | (STUDENT)                      |        |
| VISITOR     | (VISITOR)                      |        |
| VOLUNTEER   | (VOLUNTEER)                    |        |

If Event Witnessed was answered Y – the witness related questions display for entry for the main witness involved in the event – See WITNESS section later on in the document.

Were Other Individuals Directly Involved?

| Were Other | <sup>-</sup> Individuals | Directly | v Involved? |
|------------|--------------------------|----------|-------------|
| THE OTHER  | Individuals              | Directi  | , monteur   |

\* Required

⊖Yes ⊖No

Prev Next

Ex: Were Other Individuals Directly Involved In The Event?

i.e., Physician, Other Patient or Person, Employee

IF answer to above is Y, additional Party Involved questions will display for user to answer. See INDIVIDUALS INVOLVED section below in this document.

#### Party Person Type Party Person Type

#### \* Required

| EMPLOYEE  | (EMPLOYEE)           |                    |
|-----------|----------------------|--------------------|
| OTHER     | (OTHER)              |                    |
| PATIENT   |                      |                    |
| PHYSICIAN | (PHYSICIAN/PROVIDER) |                    |
| VISITOR   |                      | ed in the accident |
| VOLUNTEER | (VOLUNTEER)          |                    |

#### Save Your Incident

At the end of the questions to be displayed for that type of event being entered, user is advised to Preview their work prior to saving by clicking PrevPage to move back through the entries and can make any modifications by clicking on the respective row to modify.

Preview your work prior to saving by clicking on PrevPage. Click SAVE at the top left corner when ready to SAVE.

Click Save button at the top left

button at the top left corner of the Grid when ready to save the event.

Once SAVE is clicked, the initial event details will be saved and displayed per example below:

| Save                 | Cancel/Return Start New Entry                                      |                                                           | Entry Type: PATIENT Incident (VIEW)                                                                                  |
|----------------------|--------------------------------------------------------------------|-----------------------------------------------------------|----------------------------------------------------------------------------------------------------|
| Num<br>1             | Question * Group #                                                 | Response<br>38                                            |                                                                                                    |
| 2<br>3<br>4<br>5     | Event Number<br>Master Event Number<br>Facility<br>Facility Name   | 38332019000001<br>38332019000001<br>33<br>SOUTH BIG HORN  | Thank You for Reporting Your Event Entry Has Been Submitted My Open Follow Up                                        |
|                      | PATIENT INFO DETAILS                                               |                                                           | My Open Follow Op                                                                                                    |
| 7                    | Type of Person                                                     | PATIENT                                                   | Click Here To Complete Your Follow Up: DEPARTMENT MANAGER / LEADER FOLLOW UP - WKN0060078                            |
| 8                    | * Enter LAST NAME of Patient & Click SEARCH<br>Patient OrgPerID    | PAT383312345<br>PAT3833A                                  |                                                                                                    |
| 10                   | Patient Name                                                       | Patient, Testing                                          | Additional Incident Info                                                                                             |
| 11                   | Medical Record #                                                   | PAT3833123                                                |                                                                                                    |
| 12                   | Gender/Sex                                                         |                                                           | Add                                                                                                    |
| 13<br>14<br>15<br>16 | Birth Date<br>Patient Age<br>Patient Age Unit<br>Admission Date    | 0<br>07/12/2017                                           | Click Here to add Additional Parties Involved<br>Click Here to add Additional Withesen<br>Click Here to add Folku Us |
| 17                   | Admiting Diagnosis                                                 |                                                           |                                                                                                    |
|                      | INCIDENT DETAILS                                                   |                                                           |                                                                                                    |
| 19<br>20             | Did Incident Reach The Patient?     Near Miss - NO                 | Y .                                                       |                                                                                                    |
| 20<br>21<br>22       | * Date of Incident<br>Day Of Week                                  | n<br>06/04/2019<br>Tuesday                                |                                                                                                    |
| 23                   | * Time of Incident (Military)                                      | 12:00                                                     |                                                                                                    |
| 24<br>25<br>26       | Shift Of Day<br>• Location Of Incident<br>Exact Location/Room #    | DAY<br>ED<br>123                                          |                                                                                                    |
| 27<br>28<br>29       | * Event Category<br>Incident Category Desc<br>* Incident Sub-Categ | TPS<br>TREATMENT/PROCEDURE/SPECIMEN COLLECTION<br>NONCOMP |                                                                                                    |

The options on the right will only display if user answered Y to Parties Involved or Y to Witnesses within the main entry questions. It will allow the user to add any Additional Witnesses, Additional Parties Involved in the Event, if any.

You can click on the respective option under "Additional Event Info" to add the additional information for the event, if applies.

#### **IF ADMIN is the Incident Category**

Basic questions display and Injury Type question sets itself to N so user does not need to answer:

|    | INJURY DETAILS          |    |
|----|-------------------------|----|
| 42 | Was An Injury Involved? | N  |
| 43 | Injury Type (NA)        | NA |

#### **IF BEHAVIOR is the Incident Category**

Additional Questions asked:

| Was Police Called?               |  |  |
|----------------------------------|--|--|
| * Required                       |  |  |
| ⊖Yes ⊖No                         |  |  |
| Prev Next Ex: Was Police Called? |  |  |

#### Was Child/Adult Protective Services Called?

| * Required                                                |
|-----------------------------------------------------------|
| ⊖Yes ⊖No                                                  |
| Prev Next Ex: Was Child/Adult Protective Services Called? |
| Click Yes Or No To Answer                                 |
| Patient/Person Secluded?                                  |
| * Required                                                |
| ⊖Yes ⊖No                                                  |
|                                                           |

# Patient/Person Restrained? \* Required Yes O No Prev Next Ex: Patient/Person Restrained?

**If Patient/Person Restrained = Y**, following question also displays:

| Type Of Restraint                                                      |  |  |
|------------------------------------------------------------------------|--|--|
|                                                                        |  |  |
| CHEMICAL (CHEMICAL)<br>MECHANICAL. (MECHANICAL)<br>PHYSICAL (PHYSICAL) |  |  |
| Ex: Select Type of Restraint                                           |  |  |

#### IF CONSENT is the Incident Category

Basic questions display and Injury Type question sets itself to N so user does not need to answer:

|    | INJURY DETAILS          |    |
|----|-------------------------|----|
| 39 | Was An Injury Involved? | N  |
| 40 | Injury Type (NA)        | NA |

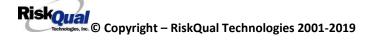

#### IF EQUIPMENT is the Incident Category

#### Additional questions can display for user to enter more information:

#### Select Equipment/Device

| BATHTUB     | (BATHTUB)                           |
|-------------|-------------------------------------|
| BED         | (BED)                               |
| CATH        | (CATHETER)                          |
| COMMODE     | (COMMODE)                           |
| COMPUTER    | (COMPUTER RELATED EQUIPMENT)        |
| СТ          | (CT)                                |
| DIAGNOSTIC. | (DIAGNOSTIC EQUIPMENT)              |
| DRAIN       | (DRAIN)                             |
| EKG         | (EKG MACHINE)                       |
| ENGINEER    | (ENGINEERING/MAINTENANCE EQUIPMENT) |
| HEATPAD     | (HEATING PAD)                       |
| INTUBATION. | (INTUBATION EQUIPMENT)              |
| IV          | (IV EQUIPMENT)                      |
| KITCHEN     | (KITCHEN EQUIPMENT)                 |
| LAB         | (LAB EQUIPMENT)                     |
| MONITOR     | (MONITOR)                           |
| от          | (OCCUPATIONAL THERAPY EQUIPMENT)    |
| OTHER       | (OTHER)                             |
| LIFT        | (PATIENT LIFT)                      |
| PT          | (PHYSICAL THERAPY EQUIPMENT)        |
| RADIOLOGY   | (RADIOLOGY EQUIPMENT)               |
| RT          | (RESPIRATORY THERAPY EQUIPMENT)     |
| RESTR       | (RESTRAINT)                         |
| ROLCH       | (ROLLING STOOL/CHAIR)               |
| SCALE       | (SCALE)                             |
| STRETCHER   | (STRETCHER)                         |
| SUCTION     | (SUCTION)                           |
| VENT        | (VENTILATOR)                        |
| XRAY        | (XRAY)                              |

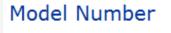

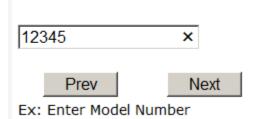

# Brand Name

| IV R Us ×                              |
|----------------------------------------|
| Prev Next<br>Ex: Enter Brand Name      |
| Serial Number                          |
| 123888 ×                               |
| Prev Next<br>Ex: Enter Serial Number   |
| Equip/Device Tagged?                   |
| ⊖Yes ⊖No                               |
| Prev Next                              |
| Ex: Was Equipment Tagged as defective? |

| Taken Out Of Service?                                        |
|--------------------------------------------------------------|
|                                                              |
| ⊖Yes ⊖No                                                     |
| Prev Next<br>Ex: Was Equipment Taken Out Of Service?         |
| Biomed Contacted?                                            |
|                                                              |
| ⊖Yes ⊖No                                                     |
| Prev Next<br>Ex: Was Biomed Contacted After Equipment/Issue? |

### **IF FALL is the Incident Category**

Additional questions can display for user to enter more information:

| Staff Attended                               |
|----------------------------------------------|
|                                              |
|                                              |
| ATTENDED (ATTENDED)<br>UNATTEND (UNATTENDED) |
| Ex: Select Staff Attendance At Time Of Fall  |

Select staff attendance details for the Occurrence.

| * Required                                                    |                                                                                     |     |
|---------------------------------------------------------------|-------------------------------------------------------------------------------------|-----|
| ALERT<br>ALTORT<br>CONFUSED<br>LETHARGIC<br>ORIENTED<br>OTHER | (ALERT)<br>(ALERT & ORIENTED)<br>(CONFUSED)<br>(LETHARGIC)<br>(ORIENTED)<br>(OTHER) | sic |
| UNCOOPER                                                      | (UNCOOPERATIVE)                                                                     |     |

Select Status of the patient prior to the Incident

# Restraints In Place

| RESTR (RESTRAINED) |
|--------------------|
| Prev Next          |

Ex: Select Restraints In Place

Select if restraints were in place prior to Fall.

# Bed Rail Level

| UP   | (ALL SIDERAILS UP)                                                                                    |
|------|----------------------------------------------------------------------------------------------------|
| LUP  | (LOWER SIDE RAILS UP ONLY)                                                                            |
| NA   | (NA)                                                                                                  |
| DOWN | (SIDERAILS DOWN)                                                                                      |
| UUP  | (ALL SIDERAILS UP)<br>(LOWER SIDE RAILS UP ONLY)<br>(NA)<br>(SIDERAILS DOWN)<br>(UPPER SIDE RAILS UP) |

Select Bed Rail Level prior to Fall

# Bed/Chair Alarm ?

| BEDALARM | (BED ALARM USED)   |
|----------|--------------------|
| CHRALARM | (CHAIR ALARM USED) |
| NA       | (NOT APPLICABLE)   |
| NOTAVAIL | (NOT AVAILABLE)    |
| NOTUSED  | (NOT USED)         |
| USED     | (USED)             |

Select Bed/Chair Alarm if applicable

# Patient on Fall Precautions?

\* Required

 $\bigcirc$  Yes  $\bigcirc$  No

Prev

Next

Ex: Was Patient On Fall Precautions?

# Change Made to Plan of Care?

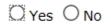

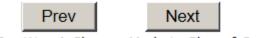

Ex: Was A Change Made to Plan of Care?

# Main Environmental Factor

| ALARMNON  | (ALARM NOT ON)                          |
|-----------|-----------------------------------------|
| ALARM     | (ALARM NOT WORKING)                     |
| CALLBELL  | (CALL BELL NOT WORKING)                 |
| CALLOOR   | (CALL BELL OUT OF REACH)                |
| LIGHINSUF | (LIGHTING INSUFFICIENT)                 |
| NONE      | (NONE)                                  |
| OTHER     | (OTHER)                                 |
| UNEVSURF  | (UNEVEN SURFACE)                        |
| WETSLIP   | (UNEVEN SURFACE)<br>(WET/SLIPPER FLOOR) |

Select Primary intervention Prior to the Fall

## IF MEDICATION/IV is the Incident Category

The Medication Involved questions will be included in the main event entry

| Enter Name Of Medication/IV Ordered                              |   |
|------------------------------------------------------------------|---|
| * Required                                                       |   |
| Advil PM                                                         | ^ |
|                                                                  | ~ |
| Prev Next<br>Ex: Enter Name of Medication or IV Solution Ordered |   |

# Enter Medication/IV Solution Administered Name

| * Required                                                   |        |
|--------------------------------------------------------------|--------|
| Tylenol                                                      | ~      |
|                                                              | $\sim$ |
| Prev Next Ex: Enter Medication/IV Solution Administered Name |        |

# Route in which Medication was Ordered

| SUBLING   | (administered sublingually)             |
|-----------|-----------------------------------------|
| NASAL     | (Applied nasally)                       |
| RECTAL    | (Applied nasally)<br>(Applied rectally) |
| IM        | (Intramuscular)<br>(Intrathecally)      |
| INTRATHEC | (Intrathecally)                         |
| IV        | (Intravenous)                           |
| ORAL      | (Oral)                                  |
| SUBQ      | (Oral)<br>(Sub Cutaneous)               |
| TOPICAL   | (Topical application)                   |

# Dose/Amount Ordered

| 500cc | ×    |
|-------|------|
| Prev  | Next |

Ex: Enter Dose/Amount Ordered (i.e., 100mg)

# Dose/Amount Administered

| 200 | )cc       |        | ×          |        |
|-----|-----------|--------|------------|--------|
|     | Prev      |        | Next       |        |
| Ex: | Enter Dos | e/Amou | unt Admini | stered |

# Route Given

| SUBLING   | (administered sublingually)                         |
|-----------|-----------------------------------------------------|
| NASAL     | (Applied nasally)                                   |
| RECTAL    | (Applied nasally)<br>(Applied rectally)             |
| IM        | (Intramuscular)                                     |
| INTRATHEC | (Intrathecally)                                     |
| IV        | (Intramuscular)<br>(Intrathecally)<br>(Intravenous) |
| ORAL      | (Oral)                                              |
| SUBQ      | (Sub Cutaneous)                                     |
| TOPICAL   | (Oral)<br>(Sub Cutaneous)<br>(Topical application)  |

## If Category = MEDICATION AND Sub Category = ADVERSE REACTION

Additional question displays for entry:

#### Select Level Of Adverse Reaction

\* Required

|             | (Cardiovascular Related Issues)                                       |
|-------------|-----------------------------------------------------------------------|
|             | (Change in Mental Status)                                             |
| GASTROINTE. | (Gastrointestinal Related Issues)                                     |
|             | (Hematologic Related Issues)                                          |
|             | (Known Allergy)                                                       |
| NEUROLOGIC. | (Neurological Related Issues)                                         |
|             | (No Reaction Noted)                                                   |
| OTHER       | (Other Related Issues, i.e., fever, renal, metabolic imbalance, etc.) |
| RESPIRATOR. | (Respiratory Related Issues)                                          |
| SKIN        | (Skin Related Issues)                                                 |

#### If OTHER or PROPERTY/SECURITY is the Incident Category

Only standard questions display depending on Did Incident Reached Patient - Y or N

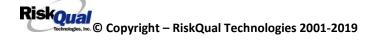

**If TPS (Treatment/Test/Procedure/Specimen) is the Incident Category** Additional question displays for entry:

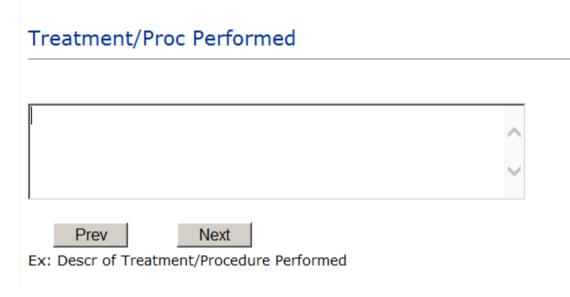

## **IF WITNESSES = Y**

Additional Witness Questions will display for user to enter

# Select Witness Type

\* Required

| CHILD       | (CHILD (DAYCARE))                   |
|-------------|-------------------------------------|
| EMPLOYEE    | (EMPLOYEE)                          |
| FAMILY      |                                     |
| FITNESSCNT. | (FITNESS CENTER MEMBER)             |
| GOVERNMENT. | (GOVERNMENT REGULATORT AGENCY)      |
| OTHER       | (OTHER)                             |
| PATIENT     | (PATIENT)                           |
| PHYSICIAN   | (PHYSICIAN/HEALTHCARE PROFESSIONAL) |
| CAREGIVER   | (PT. CARE GIVER)                    |
| STUDENT     | (STUDENT)                           |
| VISITOR     | (VISITOR)                           |
| VOLUNTEER   | (VOLUNTEER)                         |

User selects Witness' type of person.

Upon selection of EMPLOYEE, PHYSICIAN, or PATIENT above, the respective Search question displays for you to search for that type of person, select, displays the name and continue as in example below:

| * Select Witness Type | EMPLOYEE          |
|-----------------------|-------------------|
| * Employee Search     | EMP3827           |
| Phys/Empl/Pat Name    | EMPLOYEE, TESTING |

Upon selection of any other type of person above, you will be prompted to enter the Witness First and Last Name

# Enter Witness First Name

| * Required                                |
|-------------------------------------------|
| Susie                                     |
| Prev Next<br>Ex: Enter Witness First Name |
| Witness Last Name                         |
| * Required                                |
|                                           |
| Witnessing                                |

Ex: Witness Last Name

## **IF OTHER INDIVIDUALS/PARTIES INVOLVED = Y**

User selects if any other parties were directly involved in the event (i.e., physician, employee, other patient, etc.)

If Other Parties Directly Involved is Y – the other parties directly involved questions display for user to answer and document the other party directly involved in the event.

## Type of Person of Other Individual/Party Involved

| * Required                                                        |                                                                          |
|-------------------------------------------------------------------|--------------------------------------------------------------------------|
| EMPLOYEE<br>OTHER<br>PATIENT<br>PHYSICIAN<br>VISITOR<br>VOLUNTEER | (OTHER)<br>(PATIENT)<br>(PHYSICIAN/HEALTHCARE PROFESSIONAL)<br>(VISITOR) |

Select the type of person of the party directly involved in the event.

Upon selection of EMPLOYEE, PHYSICIAN, or PATIENT above, the respective Search question displays for user to search for that type of person. Once selected, the name displays and continue as in example below:

# Physician Involved Search

\* Required

|                 | Search    |        |
|-----------------|-----------|--------|
| Select Field    | Value     |        |
| Pract/Phys Name | physician | Search |

## 3 (s) Records Found.

| Practitioner ID | Pract/Phys Name   |
|-----------------|-------------------|
| 1234114         | PHYSICIAN, JOE    |
| 12341234        | Physician, Joseph |
| 09178273        | PHYSICIANS, JOE   |
| 1               |                   |

Please Select a page number to view more records

## Describe Other Party's Involvement

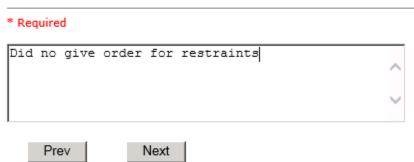

Ex: Enter Description of Party/Person's Involvement

At the end of the questions for the Incident entry, once user saves the incident additional choices for data entry may display or not depending on the particular data entered for that incident.

IF Incident Category selected was MEDICATION, IVPERIP or IVCENT – After you SAVE the Event/Incident, you will see a link to the right on "Add" section where you can add any additional medication(s) involved in the event/incident - "Click Here to add Additional Medication Involved"

IF Incident Category selected was EQUIPMENT – After you SAVE the Event/Incident, you will see a link to the right under the "Add" section where you can add any additional equipment(s) involved in the event/incident - "Click Here to add Additional Equipment involved"

IF Witness Involved = Y, After you SAVE the Event/Incident, you will see a link to the right under the "Add" section where you can add any additional witnesses involved in the event/incident - "Click Here to add Additional Witness involved"

| <u>- WKN0033410</u> |
|---------------------|
|                     |
|                     |
|                     |
|                     |
|                     |
|                     |

#### Thank You for Reporting .. Your Event Entry Has Been Submitted

Riskoual Technologies 2001-2019 Manager Follow Up Section will be detailed below – See Follow Up section.

#### **NON-Patient Incident Entry**

If you select NON-PATIENT INCIDENT from "Select Incident Type" drop down, you will be asked some of the same general questions and some different questions, as the patient questions won't apply:

#### **Incident Reach Person Involved?**

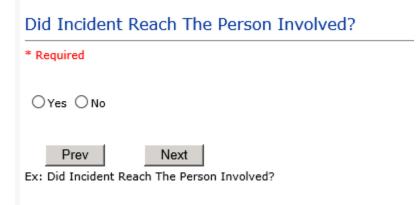

#### IF Answer to above is N

Basic questions such as Type of Person, Date of Incident, Time of Incident, Category & Code, Description display only for entry.

#### Type of Person Who had the Incident

## Type of Person who had the Incident

#### \* Required

| EMPLOYEE  | (EMPLOYEE)                          |
|-----------|-------------------------------------|
| FAMILY    | (FAMILY)                            |
| OTHER     | (OTHER)                             |
| PHYSICIAN | (PHYSICIAN/HEALTHCARE PROFESSIONAL) |
| CAREGIVER | (PT. CARE GIVER)                    |
| VISITOR   | (VISITOR)                           |
| VOLUNTEER | (VOLUNTEER)                         |

Riskoual <sup>R</sup> Copyright – RiskQual Technologies 2001-2019

Enter the Name of the Person involved in the incident

| Person Name                         |  |  |  |
|-------------------------------------|--|--|--|
| * Required                          |  |  |  |
| Visitor, Susan ×                    |  |  |  |
| Prev Next                           |  |  |  |
| Ex: Enter Person Name (LAST, FIRST) |  |  |  |

If VISITOR is selected, User can enter reason why that non-patient person is in the hospital/facility

## Date of Incident Date of Incident

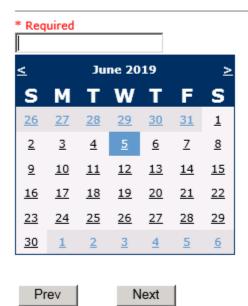

Ex: Select Incident Date

### **Time of Incident**

| Time of Incident (Military)    |                            |  |  |
|--------------------------------|----------------------------|--|--|
| * Required                     |                            |  |  |
| 10:00                          | ×                          |  |  |
| Prev<br>Ex: Enter Time of Inci | Next<br>dent (i.e., 23:15) |  |  |

## **Description of Incident**

## Brief Description Of Incident

| * Required                                                                    |        |
|-------------------------------------------------------------------------------|--------|
|                                                                               | ^      |
|                                                                               | $\sim$ |
| Prev Next<br>Ex: Enter brief description of the incident (include any injury) |        |

The Incident Category is filtered to only display the categories that apply to a NonPatient

## Incident Category Incident Category

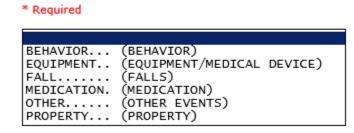

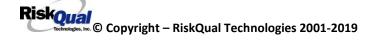

## Incident Sub Category

Incident Sub-Categ

\* Required

|             | (ASSISTED/LOWERED TO FLOOR)      |
|-------------|----------------------------------|
| FAINTED     |                                  |
| FL00R       | (FOUND ON FLOOR)                 |
| BED         |                                  |
|             | (FROM BEDSIDE COMMODE/TOILET)    |
| CHAIR       | (FROM CHAIR/WHEELCHAIR)          |
| CRIB        | (FROM CRIB)                      |
| FROM CURB   |                                  |
| EXERCEQUIP. | (FROM EQUIPMENT)                 |
| EXAMTABLE   | (FROM EXAM/XRAY or TABLE/GURNEY) |
| SHOWER      |                                  |
| WHILEAMB    | (WHILE AMBULATING / STANDING)    |

Respective incident sub categories display based on the Incident category selected (setup for now same filters as in Patient Incident Entry)

## Was Person Injured?

| Was Person Injured?                                              |  |  |  |
|------------------------------------------------------------------|--|--|--|
| * Required                                                       |  |  |  |
| ⊖Yes ⊖No ⊖NA                                                     |  |  |  |
| Prev Next<br>Ex: Was Person Injured As A Result Of The Incident? |  |  |  |
| IF Y answered                                                    |  |  |  |
| Injury Type                                                      |  |  |  |

# Injury Type

#### \* Required

| ABRASION    | (ABRASION)                         |
|-------------|------------------------------------|
| ALTEREDSTA. | (ALTERED STATE (OXYGENATION))      |
| AMPUTATION. | (AMPUTATION (IF REMOVAL OR WRONG)) |
| BLISTER     | (BLISTER)                          |
| BOWELPERF   | (BOWEL PERFORATED)                 |
| BRUISE      | (BRUISE)                           |
| BURN        | (BURN)                             |
| CARDRESP    | (CARDIAC/RESPIRATORY ARREST)       |
| COMPARSYND. | (COMPARTMENT SYNDROME)             |
| CONTRACTUR. | (CONTRACTURE)                      |
| CONTUSION   | (CONTUSION)                        |
| CRUSH       | (CRUSH INJURY)                     |
| DAMAGTEET   | (DAMAGED TEETH)                    |
| DEATH       | (DEATH)                            |
| DECUBITUS   | (DECUBITUS)                        |
| DISLOCAT    | (DISLOCATION)                      |
| ELECSHOCK   | (ELECTRICAL SHOCK)                 |
| EXACERBATE. | (EXACERBATION OF CONDITION)        |
| FRACTURE    | (FRACTURE)                         |
| НЕМАТОМА    | (HEMATOMA)                         |
| HEMORRAG    | (HEMORRHAGE)                       |
| HYPERGLYC   | (HYPERGLYCEMIA)                    |
| HYPERTEN    | (                                  |
| HYPOCLYCEM. | (HYPOGLYCEMIA)                     |
| HYPOTEN     | (HYPOTENSION)                      |
| HYPOXIA     | (HYPOXIA)                          |
| INFECT      | (INFECTION)                        |
| ITCHING     | (ITCHING)                          |
| LACERATION. | (LACERATION)                       |

| NEURODEFIC. | (NEUROLOGICAL DEFICIT)        |              |
|-------------|-------------------------------|--------------|
| OTHER       | (OTHER)                       |              |
| PARALYSIS   | (PARALYSIS)                   |              |
| PERFORAT    | (PERFORATION)                 |              |
|             | (PUNCTURE WOUND)              |              |
| RASHHIVE    | (RASH/HIVES)                  |              |
| REDNESS     | (REDNESS)                     |              |
| SKIN        | (SKIN INJURY)                 |              |
| SKINTEAR    | (SKIN TEAR (NOT SKIN INJURY)) |              |
| STRSPR      | (STRAIN/SPRAIN)               |              |
| SWELLING    | (SWELLING TO AREA)            | $\mathbf{v}$ |
| UNKNOWN     | (UNKNOWN)                     |              |

Select the Injury Sustained as a result of the incident.

Location of Incident

## Location Of Incident

#### \* Required

| ADMIN       | (ADMINISTRATION)                 |
|-------------|----------------------------------|
| CLINIC      | (CLINIC)                         |
| COMMONA     | (COMMON AREAS)                   |
| DIETARY     | (DIETARY)                        |
| ED          | (EMERGENCY DEPARTMENT)           |
| FRONTENTRY. | (FRONT ENTRY)                    |
| GROUNDS     | (GROUNDS)                        |
| HOSPLOBBY   | (HOSPITAL LOBBY)                 |
| HOUSEKEEP   | (HOUSEKEEPING)                   |
| IT          | (INFORMATION TECHNOLOGY/SYSTEMS) |
| JAIL        | (JAIL)                           |
| LAB         | (LABORATORY)                     |
| MAINTENCE   | (MAINTENANCE)                    |
| MEDSURG     | (MED/SURG UNIT)                  |
| NURSINGHME. | (NURSING HOME)                   |
| OTHER       | (OTHER)                          |
| PARKLOT     | (PARKING LOT)                    |
| PHARMACY    | (PHARMACY)                       |
| PHYSTHERP   | (PHYSICAL THERAPY)               |
| RADIOLOGY   | (RADIOLOGY)                      |
| UNKNOWN     | (UNKNOWN)                        |

## Exact Location/Room #

| E | Prev | Next |  |
|---|------|------|--|

Ex: Enter Room #, Bathroom, etc (Limit 10 characters)

## **Environmental Factor**

| ALARMNON (ALARM NOT ON)<br>ALARM (ALARM NOT WORKING)<br>CALLBELL (CALL BELL NOT WORKING)<br>CALLOOR (CALL BELL OUT OF REACH)<br>LIGHINSUF (LIGHTING INSUFFICIENT)<br>NONE (NONE)<br>OTHER (OTHER)<br>UNEVSURF (UNEVEN SURFACE) |  |
|----------------------------------------------------------------------------------------------------|--|
| UNEVSURF (UNEVEN SURFACE)<br>WETSLIP (WET/SLIPPER FLOOR)                                                                                                    |  |

Reporter's details automatically prefill as user who is entering incident.

| Was Incident Witnessed?               |  |  |  |  |
|---------------------------------------|--|--|--|--|
| Was Incident Witnessed?               |  |  |  |  |
| * Required                            |  |  |  |  |
| ⊖Yes ⊖No                              |  |  |  |  |
| Prev Next Ex: Was Incident Witnessed? |  |  |  |  |
| Click Yes Or No To Answer             |  |  |  |  |

IF Y answer above, Witness questions will display for entry

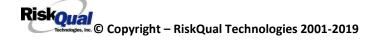

### Were Other Individuals Involved?

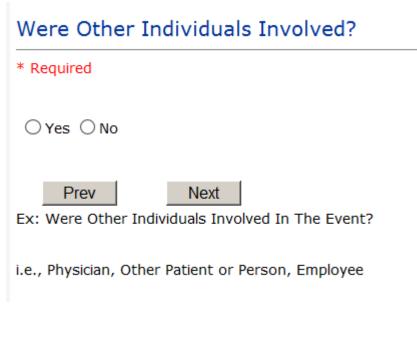

| Save | Cancel/Return Start New Entry                     |            |      | Entry Type: NON-Patient Incident (NEW)                                                           |
|------|---------------------------------------------------|------------|------|--------------------------------------------------------------------------------------------------|
| Num  | Question                                          | Response   |      |                                                                                                  |
| 1    | * Group #                                         | 38         |      |                                                                                                  |
| 2    | Event Number                                      |            |      |                                                                                                  |
| 3    | Master Event Number                               |            |      |                                                                                                  |
| 4    | Facility                                          | 33         |      |                                                                                                  |
| 5    | Did Incident Reach The Person Involved?           | Y          | Edit |                                                                                                  |
| 6    | Near Miss - NO                                    | N          |      |                                                                                                  |
|      | PERSON INFO DETAILS                               |            |      | Preview your work prior to saving by clicking on PrevPage. Click EDIT on any row on the grid to  |
| 8    | Type of Person who had the Incident               | EMPLOYEE   | Edit | modify an entry prior to saving. Click SAVE at the top left corner when ready to SAVE your Event |
| 9    | Person ID                                         | EMPLOYEE   | Edit | Entry.                                                                                           |
| 10   | Person Name                                       | dfgdrfg    | Edit | Endy.                                                                                            |
|      | INCIDENT DETAILS                                  |            |      |                                                                                                  |
| 12   | Date of Incident                                  | 06/05/2019 | Edit |                                                                                                  |
| 13   | Day Of Week                                       | Wednesday  |      |                                                                                                  |
| 14   | <ul> <li>Time of Incident (Military)</li> </ul>   | 12:00      | Edit |                                                                                                  |
| 15   | Shift Of Day                                      | DAY        |      |                                                                                                  |
| 16   | <ul> <li>Brief Description Of Incident</li> </ul> | hgfu       | Edit |                                                                                                  |
| 17   | <ul> <li>Incident Category</li> </ul>             | FALL       | Edit |                                                                                                  |
|      |                                                   |            |      |                                                                                                  |

IF Answer Y above, Individual Involved questions display for entry

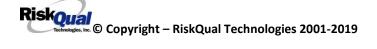

| Security/Code Called?                                                         |
|-------------------------------------------------------------------------------|
| * Required                                                                    |
| ○Yes ○No                                                                      |
| Prev Next<br>Ex: Was Security/Code Called? (Y/N)                              |
| Was CPS/APS Called?                                                           |
| * Required                                                                    |
| ⊖Yes ⊖No                                                                      |
| Prev Next Ex: Was Child Protective Services/Adult Protective Services Called? |
| Click Yes Or No To Answer                                                     |

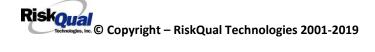

# Police Notified?

| * Required          |           |
|---------------------|-----------|
| ⊖Yes ⊖No            |           |
| Prev                | Next      |
| Ex: Click Yes Or No | To Answer |

#### **FOLLOW UP Entry**

Upon save of any incident or complaint/grievance, one or more automatic emails are generated to specific department managers/directors as designed by your facility Risk Management team. Along with the email, particular managers/directors may also get an open follow up in YES to complete follow up, as assigned by your risk manager.

The email advises the particular manager that an event/incident or complaint/grievance has been entered for their area of responsibility. The auto email text example is below:

\_\_\_\_\_

From: RiskQualHAS@yierrg.com [mailto:RiskQualHAS@yierrg.com]
Sent: Friday, January 17, 2014 4:14 PM
To: deptmanagerx@southbighornhospital.org
Subject: Follow up and review for Event #: 38332015000001

\*\*THIS IS AN EMAIL FROM THE TEST SYSTEM -- IT IS NOT A REAL INCIDENT\*\*

THIS IS AN AUTOMATED EMAIL -- DO NOT REPLY

A TEST Incident has been entered per the details below.

What Happened – FALL – Found on Floor When - 06/05/2019 Where - EMERGENCY DEPARTMENT

You may review it by clicking on the click here link below and Login to the YES System with your assigned User ID and Password.

Once you Login to YES System, review the details of the incident by clicking on the NextPage link below the grid.

Document your follow-up by clicking on "Click Here To Complete Your Follow-Up" If you have any questions - Please Contact Your Hospital Risk/QI Manager or email <u>support@riskqual.com</u>.

THIS IS AN AUTOMATED EMAIL FROM TEST SYSTEM-- DO NOT REPLY.

Please click <u>here</u> to login to the HAS system.

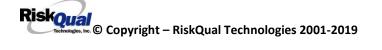

Thank you

#### \_\_\_\_\_

The auto emails above will have a link in the email that will allow supervisor/manager to click on the email link. Upon clicking on the link, the YES Login page will display. Login to YES, and upon successful login, the system will display the specific Incident on the screen for which the follow up/auto email was generated.

You can review the details of the Incident by clicking on the link <u>Next Page ></u> at the bottom of the Grid containing all the incident details.

To enter follow up – Under the "My Open Follow Up" section to the right of the event details grid click on the link" Click here to complete follow up".

You must click on this link in the MY OPEN FOLLOW UP section in order to document and close your open follow up.

My Open Follow Up

Click Here To Complete Your Follow Up: DEPARTMENT MANAGER / LEADER FOLLOW UP - WKN0060082

If you do not see a link in My Open Follow Up, that means that you're not assigned to complete an open follow up, but if you do want to document a follow up for this event, you can still enter a follow up by clicking on the "ADD Section" in the link Click Here to add Follow Up
.

# Additional Incident Info

Add

Click Here to add Follow Up

#### Completing Your Open Follow Up

Upon clicking on the link "Click Here to Complete Follow Up..." in the MY OPEN FOLLOW UP section, the follow up questions display:

## Type Of Follow Up

| * Required                                                                                                    |       |
|----------------------------------------------------------------------------------------------------|-------|
| CEOREVIEW (CEO REVIEW)<br>MGREVIEW (DEPARTMENT MANAGER / LEADER FOLLO<br>INITRMREV (INITIAL RISK MANAGEMENT REVIEW)<br>INITUSER (INITIAL USER/REPORTER FOLLOW UP) | W UP) |

#### Initial Reporter Follow Up

<u>If you are the reporter</u> (who entered the incident) and would like to enter any follow up you have completed after the incident/event occurred or notes, you can select Initial User/Reporter Follow Up.

If you are a department manager – see Department Manager Follow Up section below

Upon selection of Initial Reporter Follow Up, the following questions display:

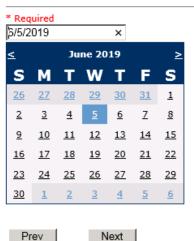

Ex: Select Date of Follow Up/Entry

#### Select Date of Follow Up/Entry

## Enter Description of Initial Review

\* Required

| IS | spoke | to | patient | and | family | and | ••• | <br>^ |
|----|-------|----|---------|-----|--------|-----|-----|-------|
|    |       |    |         |     |        |     |     | ~     |
|    | Prev  | ,  | Ne      | ext |        |     |     |       |

Ex: Enter Details/Description of Initial Review for this Event

At the end of the follow up questions, the system prompts you to review the entry and SAVE to save the follow up.

Preview your work prior to saving by clicking on PrevPage. Click SAVE at the top left corner when ready to SAVE.

Click Save and Return to save the follow up and return to the main event entry screen.

#### Thank You for Reporting.. Your Event Entry Has Been Submitted

| My Open Follow Up                                                                                                    |   |
|----------------------------------------------------------------------------------------------------|---|
|                                                                                                    |   |
| Additional Incident Info                                                                                                    |   |
| 833 PROFILE-SOUTH BIG HORN TEST - Entered: 06/05/2019<br>ENT REVIEW - By: WEB 3833 PROFILE-SOUTH BIG HORN TEST - Entered: 06/05/2019 | ) |

The follow up entry is displayed in the View section on the main event screen and can be viewed by any other manager/supervisor, etc., with access to search for existing events. Data can be viewed only, cannot be changed.

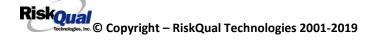

## **CEO Review Follow Up**

# Type Of Follow Up

| * Required |                                         |
|------------|-----------------------------------------|
|            |                                         |
|            | (CEO REVIEW)                            |
| MGREVIEW   | (DEPARTMENT MANAGER / LEADER FOLLOW UP) |
| INITRMREV  | (INITIAL RISK MANAGEMENT REVIEW)        |
| INITUSER   | (INITIAL USER/REPORTER FOLLOW UP)       |

Ex: Select Type Of Follow-Up Being Entered

If you are the CEO and wish to add a note of your review of the event, upon selection of CEO Review Follow Up from above list, the following questions will display:

| β/5/2       | 019       |           |           | ×         |           |           |
|-------------|-----------|-----------|-----------|-----------|-----------|-----------|
| <u>&lt;</u> |           | Ju        | ne 20     | 19        |           | ≥         |
| s           | Μ         | Т         | W         | Т         | F         | S         |
| <u>26</u>   | <u>27</u> | <u>28</u> | <u>29</u> | <u>30</u> | <u>31</u> | <u>1</u>  |
| 2           | <u>3</u>  | <u>4</u>  | <u>5</u>  | <u>6</u>  | Ζ         | <u>8</u>  |
| <u>9</u>    | <u>10</u> | <u>11</u> | <u>12</u> | <u>13</u> | <u>14</u> | <u>15</u> |
| <u>16</u>   | <u>17</u> | <u>18</u> | <u>19</u> | <u>20</u> | <u>21</u> | <u>22</u> |
| <u>23</u>   | <u>24</u> | <u>25</u> | <u>26</u> | <u>27</u> | <u>28</u> | <u>29</u> |
| <u>30</u>   | 1         | 2         | <u>3</u>  | <u>4</u>  | <u>5</u>  | <u>6</u>  |

## Select Date of Follow Up/Entry

Ex: Select Date of Follow Up/Entry

Next

Prev

# CEO Review Description

\* Required
reviewed event - no further comments

Prev Next

Ex: Enter CEO Review Description

## Department Manager/Leader Follow Up

If you are a department manager or supervisor, make this selection. Upon selection of Department Manager/Leader Follow Up from above list, the following questions will display:

## Follow Up Date

## Select Date of Follow Up/Entry

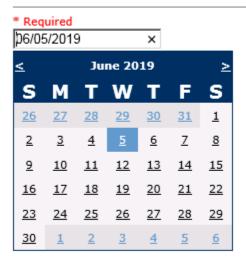

Prev Next
Ex: Select Date of Follow Up/Entry

Select Date the follow up was performed. The system defaults to "today's date" so you can Click NEXT if Today's Date is correct or click on the date follow up was completed on the calendar.

| Review/Follow-Up Description                                     |          |
|------------------------------------------------------------------|----------|
| * Required                                                       |          |
| This is my department manager follow up, this and that           | $\hat{}$ |
| Prev Next                                                        | Ŷ        |
| Ex: Description of the dept manager's review of this issue/event |          |

#### Enter Dept Manager Follow Up Details

Enter a detailed description of the follow up you performed and click NEXT to continue.

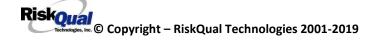

## Primary Cause of Incident

## Select Primary Cause

|             |                                                     | _  |
|-------------|-----------------------------------------------------|----|
|             |                                                     |    |
| BEHAVIOR    |                                                     | 1  |
| LOOK/SOUND. |                                                     | ÷. |
| CALCULATE   |                                                     |    |
| COMMUNICAT. | ······                                              |    |
| COMPLIC     |                                                     |    |
| CONTRAINDI. | (CONTRAINDICATED)                                   |    |
| CPOEINC     | (CPOE INCORRECT ENTRY)                              |    |
| EDUTRAIN    | <b>V</b>                                            |    |
|             | (ENVIRONMENTAL FACTOR)                              |    |
| EQUIPFAIL   | (EQUIPMENT FAILURE)                                 |    |
| HANDWR      | (HANDWRITTEN ENTRY)                                 |    |
| IDSCAN      | (ID NOT SCANNED)                                    |    |
| IMPRPROC    | (IMPROPERLY PERFORMED PROCEDURE/TREATMENT/SPECIMEN) |    |
| MEDSCAN     | (MED NOT SCANNED)                                   |    |
| IEDCOND     | (MEDICAL CONDITION)                                 |    |
| MEDEXPIRED. | (Medication Expired)                                |    |
| NONFORMULA. |                                                     |    |
| NOTLEGIBLE. | (NOT LEGIBLE)                                       |    |
| DRDERNCL    | (ORDERS NOT CLEAR)                                  |    |
| ORDERNFOL   | (ORDERS NOT FOLLOWED)                               |    |
|             | ORDERS NOT PROCESSED PROPERLY)                      |    |
| DRDEREMR    | ORDERS/EMR NOT UPDATED)                             |    |
| OTHER       | (OTHER)                                             |    |
| PATUNCOO    | (PATIENT UNCOOPERATIVE)                             |    |
| POLPROCIN   | (POLICY/PROCEDURE INADÉQUATE)                       |    |
| POLPROCINC. |                                                     |    |
| POLPROC     | (POLICY/PROCEDURE NOT FOLLOWED)                     |    |
|             | (RECONCILIATION (i.e., ADMISSION, D/C, TRANSITION)) |    |
|             | (SOFTWARE ISSUE)                                    |    |
|             |                                                     |    |
|             | (STAFF/ACUITY)                                      | 1  |
| INKNOWN     | (UNKNOWN)                                           | 1  |
| ABELING     | (UNLABELED/MISLABELED)                              |    |

Select the primary cause for the incident from the dropdown.

## Secondary Cause of Incident

## Select Secondary Cause

| BEHAVIOR    | (BEHAVIORAL ISSUE)                                  | $\sim$ |
|-------------|-----------------------------------------------------|--------|
| LOOK/SOUND. | (BRAND/GENETIC NAME LOOK ALIKE OR SOUND ALIKE)      |        |
| CALCULATE   | (CALCULATION ERROR)                                 |        |
| COMMUNICAT. | (COMMUNICATION ISSUE)                               |        |
| COMPLIC     | (COMPLICATION)                                      |        |
| CONTRAINDI. | (CONTRAINDICATED)                                   |        |
| CPOEINC     | (CPOE INCORRECT ENTRY)                              |        |
| EDUTRAIN    | (EDUCATION/TRAINING)                                |        |
| ENVIRONMEN. | (ENVIRONMENTAL FACTOR)                              |        |
| EQUIPFAIL   | (EQUIPMENT FAILURE)                                 |        |
| HANDWR      | (HANDWRITTEN ENTRY)                                 |        |
| IDSCAN      | (ID NOT SCANNED)                                    |        |
| IMPRPROC    | (IMPROPERLY PERFORMED PROCEDURE/TREATMENT/SPECIMEN) |        |
| MEDSCAN     | (MED NOT SCANNED)                                   |        |
| MEDCOND     | (MEDICAL CONDITION)                                 |        |
| MEDEXPIRED. | (Medication Expired)                                |        |
| NONFORMULA. | (NON FORMULARY DRUG)                                |        |
| NOTLEGIBLE. |                                                     |        |
| ORDERNCL    | (ORDERS NOT CLEAR)                                  |        |
| ORDERNFOL   | (ORDERS NOT FOLLOWED)                               |        |
| ORDPROC     | (ORDERS NOT PROCESSED PROPERLY)                     |        |
| ORDEREMR    | (ORDERS/EMR NOT UPDATED)                            |        |
| OTHER       | (OTHER)                                             |        |
| PATUNCO0    | (PATIENT UNCOOPERATIVE)                             |        |
| POLPROCIN   |                                                     |        |
| POLPROCINC. | (POLICY/PROCEDURE INCORRECT)                        |        |
| POLPROC     |                                                     |        |
| RECONCILE   |                                                     | $\sim$ |
| SOFTWARE    | (SOFTWARE ISSUE)                                    |        |
|             | >==::::::::::::::::::::::::::::::::::::             |        |
|             | (STAFF/ACUITY)                                      |        |
|             | (UNKNOWN)                                           | $\sim$ |
| LABELING    | (UNLABELED/MISLABELED)                              |        |
|             |                                                     |        |

#### **Description of Additional Causes/Factors**

## Enter Description of Additional Causes/Factors

| * Required |  |
|------------|--|
|------------|--|

| Nurse n | nanager | also did | ••• | ~      |
|---------|---------|----------|-----|--------|
|         |         |          |     | $\sim$ |
| Pre     | ev      | Next     |     |        |

Prev

Ex: Enter general description of additional causes you feel led to this Issue/Event

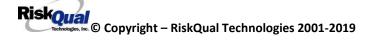

Primary Action Taken to Date

## Select Primary Action Taken To Date

| DISCONSRV   | (DISCONTINUED SERVICES)               |
|-------------|---------------------------------------|
| EDUCTRAIN   | (EDUCATIONAL TRAINING)                |
| NOACTION    | (NO ADDITIONAL ACTION REQUIRED)       |
| NOTRESPASS. | (NO TRESPASS PLACED ON INDIVIDUAL)    |
| PHYSNOTIF   | (PHYSICIAN NOTIFIED WITH RESOLUTION)  |
| POLPROC     | (POLICY & PROCEDURE CHANGE)           |
| PREVREV     | (PREVIOUSLY REVIEWED/COMPLETED)       |
| PROCESS     | (PROCESS IMPROVEMENT INITIATED)       |
| REVSTAFMTG. | (REVIEWED AT STAFF MEETING)           |
| SELFEVAL    | (SELF-EVALUATION REQUESTED)           |
| SENIORLEAD. | (SENIOR LEADER NOTIFIED)              |
| MEDEVAL     | (SENT FOR FURTHER MEDICAL EVALUATION) |
| STAFFCOUNS. | (STAFF COUNSELED)                     |

#### **Date of Initial Action**

Select Date Initial Action Was Taken

| <         |           | June 2019 |           |           |           |           |  |
|-----------|-----------|-----------|-----------|-----------|-----------|-----------|--|
| S         | Μ         | Т         | W         | Т         | F         | S         |  |
| <u>26</u> | <u>27</u> | <u>28</u> | <u>29</u> | <u>30</u> | <u>31</u> | <u>1</u>  |  |
| 2         | <u>3</u>  | <u>4</u>  | <u>5</u>  | <u>6</u>  | Ζ         | <u>8</u>  |  |
| <u>9</u>  | <u>10</u> | <u>11</u> | <u>12</u> | <u>13</u> | <u>14</u> | <u>15</u> |  |
| <u>16</u> | <u>17</u> | <u>18</u> | <u>19</u> | <u>20</u> | <u>21</u> | <u>22</u> |  |
| <u>23</u> | <u>24</u> | <u>25</u> | <u>26</u> | <u>27</u> | <u>28</u> | <u>29</u> |  |
| <u>30</u> | 1         | 2         | <u>3</u>  | <u>4</u>  | <u>5</u>  | <u>6</u>  |  |
| <u>30</u> | 1         | 4         | 2         | 4         | 2         | 0         |  |

Prev Next
Ex: Date action was taken regarding this Issue/Event

#### Description of Additional Action(s) Taken

## Enter Desc of Additional Actions Taken To Date

|  | , |
|--|---|
|  |   |

Ex: Enter Desc of Additional Actions Taken To Date regarding this Issue/Event

The system will prompt you to preview your entry to ensure it is accurate and click SAVE at top left corner of the grid to save your follow up:

Preview your work prior to saving by clicking on PrevPage. Click SAVE at the top left corner when ready to SAVE your Additional Entry.

Click Save and Return to save your follow up entry. The system will save your follow up and return you to the main entry screen.

Thank You for Reporting.. Your Event Entry Has Been Submitted

| My Open Follow Up                                                                                                  |  |  |  |  |  |  |
|----------------------------------------------------------------------------------------------------|--|--|--|--|--|--|
|                                                                                                    |  |  |  |  |  |  |
| Additional Incident Info                                                                                           |  |  |  |  |  |  |
| Follow Up : DEPARTMENT MANAGER / LEADER FOLLOW UP - By: WEB 3833 PROFILE-SOUTH BIG HORN TEST - Entered: 06/05/2019 |  |  |  |  |  |  |
| Follow Up : CEO REVIEW - By: WEB 3833 PROFILE-SOUTH BIG HORN TEST - Entered: 06/05/2019                            |  |  |  |  |  |  |
| Follow Up : INITIAL RISK MANAGEMENT REVIEW - By: WEB 3833 PROFILE-SOUTH BIG HORN TEST - Entered: 06/05/2019        |  |  |  |  |  |  |

Your department manager follows up entry is displayed on the Additional Incident Info section and can be viewed by any other manager that has access to that incident/event.

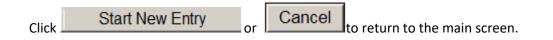

Click Click the X on the upper right corner of your screen to EXIT the system.

### Completing Open Follow Ups Assigned to You

If you have additional events/incidents or complaints that are assigned to you for Follow Up, for which you would have also received individual emails, you will see a listing of Open Follow Ups when you click on CANCEL or Start New Entry from any Incident or Complaint screen.

It will display a grid showing you the list of Open Follow Ups assigned to you as of today:

(\*\*\*<u>IF you are a department manager, and do not see this option below</u>, you are not assigned to receive Open Follow Up queue. Contact your Hospital Risk Manager to advise them \*\*\*).

| Open Fo | Open Follow Ups/Tasks List Assigned To: WEB 3833 PROFILE-SOUTH BIG HORN TEST |                |                   |               |              |                     |                                               |            |           |      |            |
|---------|------------------------------------------------------------------------------|----------------|-------------------|---------------|--------------|---------------------|-----------------------------------------------|------------|-----------|------|------------|
|         | Follow Up Number                                                             | Owner Number   | Module            | Follow Up Due | Created Date | Patient/Person Name | Follow Up Task                                | Category   | Code      | Dept | Location   |
| View    | WKN0060081                                                                   | 38332019000003 | Incident          | 06/05/2019    | 06/05/2019   | dfgdrfg             | T E S T DEPARTMENT MANAGER / LEADER FOLLOW UP | FALL       | FLOOR     |      | HOSPLOBBY  |
| View    | WKN0060080                                                                   | 38332019000002 | Incident          | 06/04/2019    | 06/04/2019   | Patient, Testing    | T E S T DEPARTMENT MANAGER / LEADER FOLLOW UP | CONSENT    | OTHER     |      | ED         |
| View    | WKN0059981                                                                   | 38332017000002 | Incident          | 07/14/2017    | 07/14/2017   | Visitor, Joe        | T E S T DEPARTMENT MANAGER / LEADER FOLLOW UP | BEHAVIOR   | THREATAGG |      | FRONTENTRY |
| View    | WKN0059983                                                                   | 38332017000001 | Patient Relations | 07/14/2017    | 07/14/2017   | Patient, Testing    | T E S T DEPARTMENT MANAGER FOLLOW UP          | BILLING    | отнв      |      | ED         |
| View    | WKN0059980                                                                   | 38332017000001 | Incident          | 07/14/2017    | 07/14/2017   | Patient, Testing    | T E S T DEPARTMENT MANAGER / LEADER FOLLOW UP | OBSTETRICS | PRECDEL   |      | ED         |

The grid shows the following information:

#### Follow Up Number Owner Number Module Follow Up Due Created Date Patient/Person Name Follow Up Task Category Code Dept Locat

Name of user who's logged in for which open follow ups exist.

Module for which the follow up was assigned (i.e., Incident or Pt Relations (Complaints))

**Follow Up Due Date** – date the follow up was assigned to the user (same date event or complaint was entered)

Created date – date the follow up entry was assigned to the user

**Patient/Person Name** – name of the patient or person involved in the event or complaint to be followed up

Follow Up task – description of the follow up to be done by the user

**Category** – Category of the event or complaint for which the follow up was assigned (i.e., Incident Category, Complaint Category, etc.)

Code - Sub code of the event or complaint for which the follow up was assigned

**Dept** – Department involved in the event or complaint for which the follow up was assigned (Some YSTONE facilities will not have any value in this column as it is not used – Location is used as main department identifier)

Location - Location involved in the event or complaint for which the follow up was assigned

## **Open Follow Up Grid Options**

Sort – The default sort order is by Follow Up Date in Descending Order (latest follow ups showing at the top).

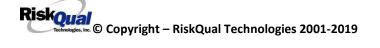

User can click on the title of any column to sort all Open Follow Ups by that column (i.e., Inc Category)

## Select from My Open Follow Up List to Complete

Click VIEW link View in front of any Open Follow up task to open the event or complaint associated with that follow up task assigned to you.

Upon clicking View in front of any record on the Open Follow Up grid View , the particular record displays:

| Save | Cancel/Return Start New Entry                   |                                 | Entry Type: PATIENT Incident (VIEW)                                                                                |
|------|-------------------------------------------------|---------------------------------|----------------------------------------------------------------------------------------------------|
| Num  | Question                                        | Response                        |                                                                                                    |
| 1    | * Group #                                       | 38                              |                                                                                                    |
| 2    | Event Number                                    | 38332019000004                  |                                                                                                    |
| 3    | Master Event Number                             | 38332019000004                  | Thank You for Reporting Your Event Entry Has Been Submitted                                                        |
| 4    | Facility                                        | 33                              |                                                                                                    |
| 5    | Facility Name                                   | SOUTH BIG HORN                  | My Open Follow Up                                                                                                  |
|      | PATIENT INFO DETAILS                            |                                 | My Open Follow Op                                                                                                  |
| 7    | * Type of Person                                | PATIENT                         |                                                                                                    |
| 8    | Enter LAST NAME of Patient & Click SEARCH       |                                 | Additional Incident Info                                                                                           |
| 9    | Patient OrgPerID                                | PAT3833A                        |                                                                                                    |
| 10   | Patient Name                                    | Patient, Testing                | Follow Up : DEPARTMENT MANAGER / LEADER FOLLOW UP - By: WEB 3833 PROFILE-SOUTH BIG HORN TEST - Entered: 06/05/2019 |
| 11   | Medical Record #                                | PAT3833123                      | Follow Up : CEO REVIEW - By: WEB 3833 PROFILE-SOUTH BIG HORN TEST - Entered: 06/05/2019                            |
| 12   | Gender/Sex                                      |                                 |                                                                                                    |
| 13   | Birth Date                                      |                                 | Follow Up : INITIAL RISK MANAGEMENT REVIEW - By: WEB 3833 PROFILE-SOUTH BIG HORN TEST - Entered: 06/05/2019        |
| 14   | Patient Age                                     | 0                               | Add                                                                                                    |
| 15   | Patient Age Unit                                |                                 | Add                                                                                                    |
| 16   | Admission Date                                  | 07/12/2017                      | Click Here to add Additional Parties Involved                                                                      |
| 17   | Admiting Diagnosis                              |                                 |                                                                                                    |
|      | INCIDENT DETAILS                                |                                 | Click Here to add Follow Up                                                                                        |
| 19   | Did Incident Reach The Patient?                 | Y                               |                                                                                                    |
| 20   | Near Miss - NO                                  | N                               |                                                                                                    |
| 21   | * Date of Incident                              | 06/05/2019                      |                                                                                                    |
| 22   | Day Of Week                                     | Wednesday                       |                                                                                                    |
| 23   | <ul> <li>Time of Incident (Military)</li> </ul> | 12:00                           |                                                                                                    |
| 24   | Shift Of Day                                    | DAY                             |                                                                                                    |
| 25   | * Location Of Incident                          | ED                              |                                                                                                    |
| 26   | Exact Location/Room #                           | 120                             |                                                                                                    |
| 27   | Event Category                                  | ADMIN                           |                                                                                                    |
| 28   | Incident Category Desc                          | ADMINISTRATIVE                  |                                                                                                    |
| 29   | <ul> <li>Incident Sub-Categ</li> </ul>          | CONFIDENT                       |                                                                                                    |
| 30   | Incident Sub-Categ Desc                         | BREACH OF CONFIDENTIALITY/HIPAA |                                                                                                    |
| 31   | * Brief Description Of Incident                 | testing                         |                                                                                                    |
|      | PARTIES NOTIFIED DETAILS                        |                                 |                                                                                                    |
| 33   | * Physician Notified?                           | Ŷ                               |                                                                                                    |
| 34   | Physician Notified SEARCH                       | PHY3833123                      |                                                                                                    |
| 35   | Phys Notified Name                              | Physician, Testing              |                                                                                                    |
| 36   | Date Physician Notified                         | 06/05/2019                      |                                                                                                    |
| 37   | Time Physician Notified (Military)              | 12:00                           |                                                                                                    |

#### My Open Follow Ups

This section will display at the <u>top right corner</u> of the Event or Complaint screen under the heading "My Open Follow Up"

A link noted as "Click here to complete follow up: DEPARTMENT MANAGER FOLLOW UP" will display as per below

## My Open Follow Up

#### Click Here To Complete Your Follow Up: DEPARTMENT MANAGER / LEADER FOLLOW UP - WKN0033402

Follow same instructions as above for documenting your follow up & closing it.

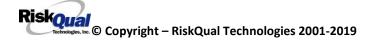

Click Start New Entry to return to the main screen and enter an Incident or To view the rest, if any, of your Open Follow Ups and complete them.

The My Open Follow Up grid will refresh itself for NEW follow ups assigned to you while you are logged into the same session in YES. It will also refresh to Remove any Open Follow Ups that you have just completed and closed.

Click Click the X on the upper right corner of your screen to EXIT the system.

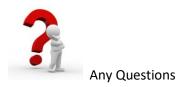

Contact your IT Help Desk for Login Issues/Questions

Contact your Risk Management Department for System Questions/How To

Contact RiskQual Technologies Support Services – <a href="mailto:support@riskqual.com">support@riskqual.com</a>